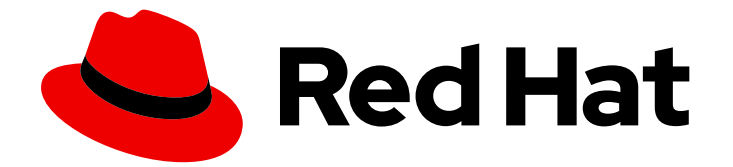

# Red Hat Enterprise Linux 7

# 開発者ガイド

RHEL 7 のアプリケーション開発ツールの概要

Last Updated: 2020-06-01

RHEL 7 のアプリケーション開発ツールの概要

Olga Tikhomirova Red Hat Customer Content Services otikhomi@redhat.com

Zuzana Zoubková Red Hat Customer Content Services zzoubkov@redhat.com

Vladimír Slávik Red Hat Customer Content Services

## 法律上の通知

Copyright © 2020 Red Hat, Inc.

The text of and illustrations in this document are licensed by Red Hat under a Creative Commons Attribution–Share Alike 3.0 Unported license ("CC-BY-SA"). An explanation of CC-BY-SA is available at

http://creativecommons.org/licenses/by-sa/3.0/

. In accordance with CC-BY-SA, if you distribute this document or an adaptation of it, you must provide the URL for the original version.

Red Hat, as the licensor of this document, waives the right to enforce, and agrees not to assert, Section 4d of CC-BY-SA to the fullest extent permitted by applicable law.

Red Hat, Red Hat Enterprise Linux, the Shadowman logo, the Red Hat logo, JBoss, OpenShift, Fedora, the Infinity logo, and RHCE are trademarks of Red Hat, Inc., registered in the United States and other countries.

Linux ® is the registered trademark of Linus Torvalds in the United States and other countries.

Java ® is a registered trademark of Oracle and/or its affiliates.

XFS ® is a trademark of Silicon Graphics International Corp. or its subsidiaries in the United States and/or other countries.

MySQL<sup>®</sup> is a registered trademark of MySQL AB in the United States, the European Union and other countries.

Node.js ® is an official trademark of Joyent. Red Hat is not formally related to or endorsed by the official Joyent Node.js open source or commercial project.

The OpenStack ® Word Mark and OpenStack logo are either registered trademarks/service marks or trademarks/service marks of the OpenStack Foundation, in the United States and other countries and are used with the OpenStack Foundation's permission. We are not affiliated with, endorsed or sponsored by the OpenStack Foundation, or the OpenStack community.

All other trademarks are the property of their respective owners.

### 概要

本書は、アプリケーション開発に最適なエンタープライズプラットフォームとして、Red Hat Enterprise Linux 7 を活用するさまざまな機能とユーティリティーを説明します。

## 目次

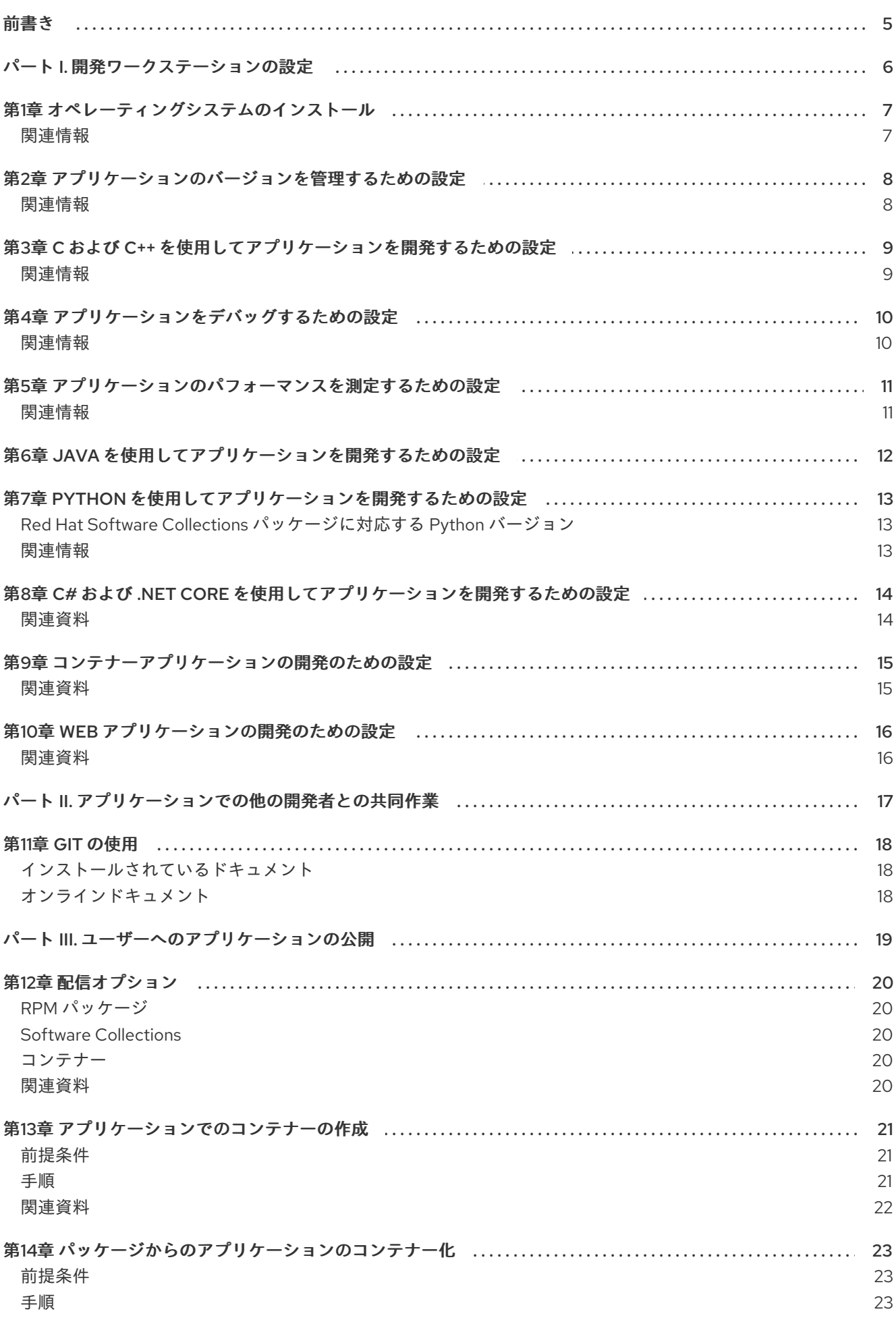

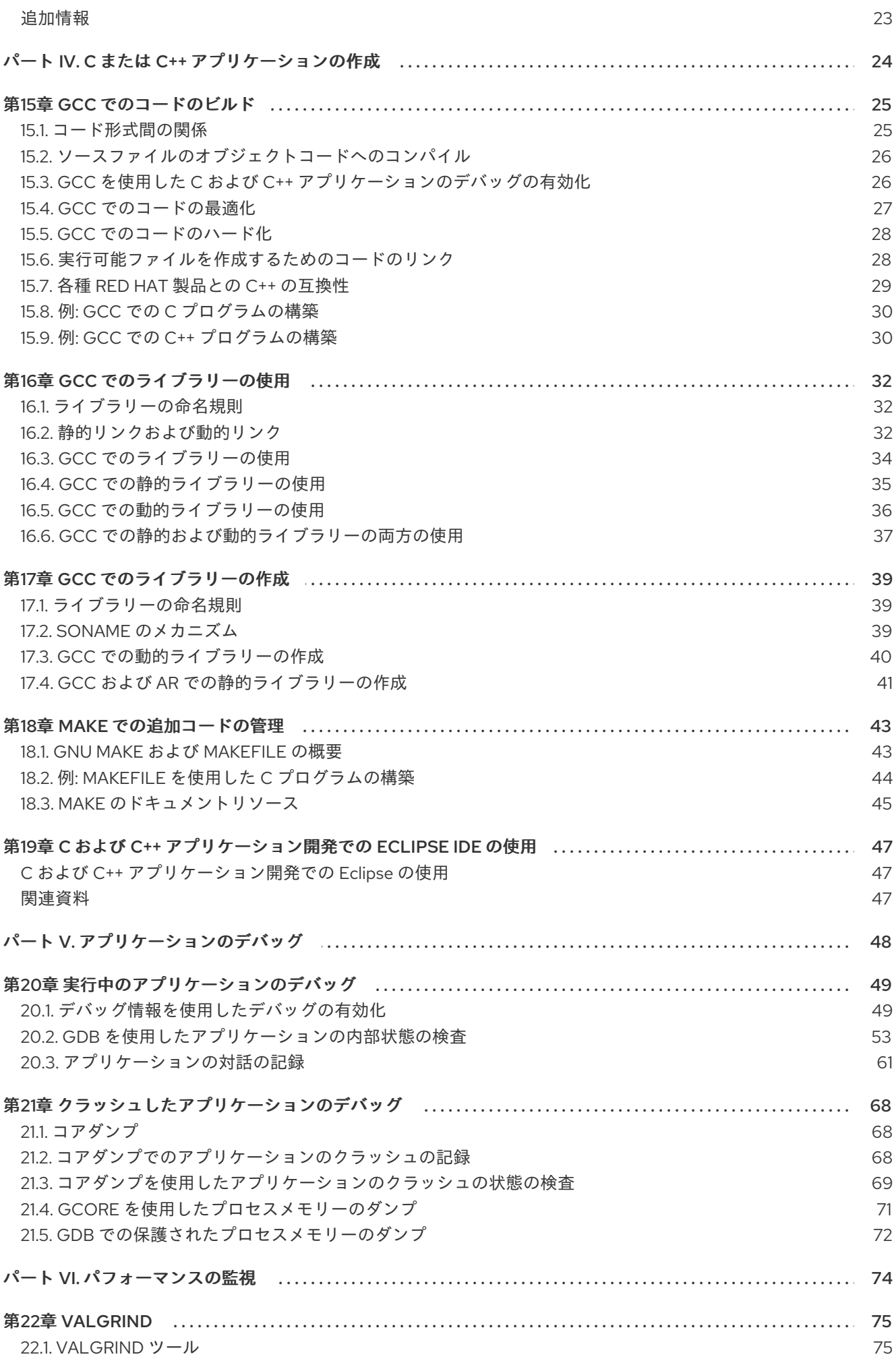

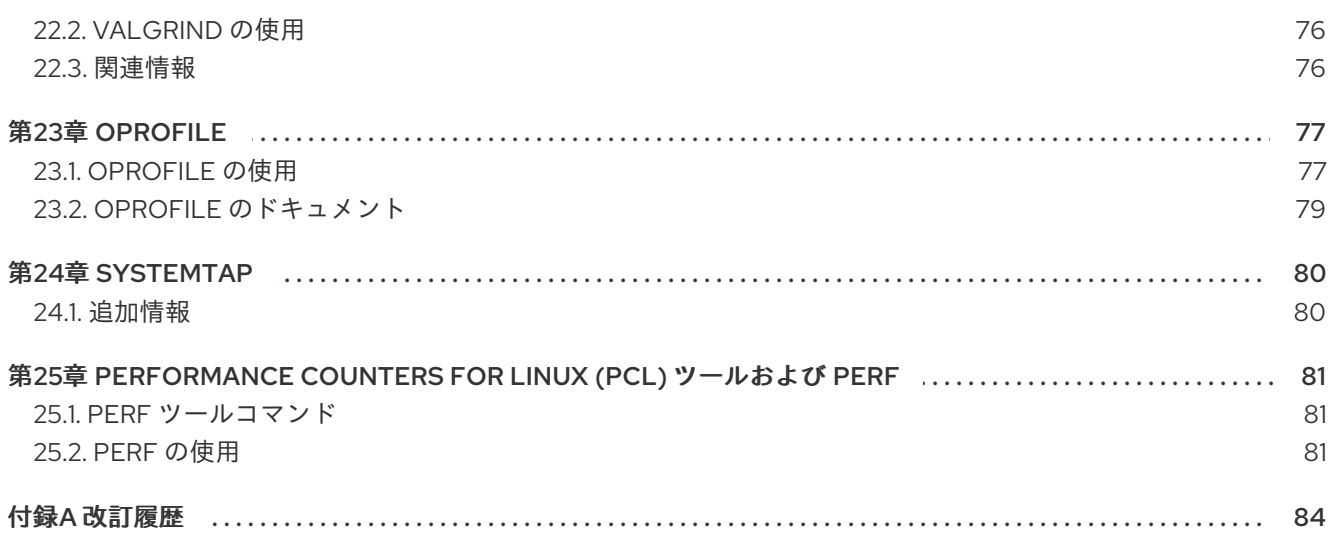

## 前書き

<span id="page-8-0"></span>本書は、アプリケーション開発に最適なエンタープライズプラットフォームとして、Red Hat Enterprise Linux 7 を活用するためのさまざまな機能とユーティリティーについて説明します。

### パート I. 開発ワークステーションの設定

<span id="page-9-0"></span>Red Hat Enterprise Linux 7 は、カスタムアプリケーションの開発をサポートします。開発者がカスタム アプリケーションを開発できるように、必要なツールやユーティリティーを使用して、システムを設定 する必要があります。本章では、開発に関する最も一般的なユースケース、インストールする項目につ いて紹介します。

## 第1章 オペレーティングシステムのインストール

<span id="page-10-0"></span>特定の開発ニーズを設定する前に基盤のシステムを設定する必要があります。

- 1. ワークステーションなどに Red Hat Enterprise Linux をインストールします。『Red Hat Enterprise Linux [インストールガイド』の手順に従います。](https://access.redhat.com/documentation/ja-jp/Red_Hat_Enterprise_Linux/7/html/Installation_Guide/)
- 2. インストール時には [「ソフトウェアの選択」の](https://access.redhat.com/documentation/ja-jp/Red_Hat_Enterprise_Linux/7/html/Installation_Guide/sect-package-selection-x86.html)内容に注意してください。**Development and Creative Workstation** のシステムプロファイルを選択して、開発のニーズに適したアドオンを インストールできるようにします。以下のセクションに適切なアドオンを記載します。 セク ションごとに、さまざまな種類の開発にフォーカスしています。
- 3. ドライバーなど、 Linux カーネルに密に連携するアプリケーションを開発する場合は、インス トール時に、**kdump** で自動クラッシュダンプを有効化してください。
- 4. システムをインストールしたら、システムを登録し、必要なサブスクリプションを割り当てま す。Red Hat Enterprise Linux [システム管理ガイドの「システム登録およびサブスクリプション](https://access.redhat.com/documentation/ja-jp/red_hat_enterprise_linux/7/html/system_administrators_guide/chap-Subscription_and_Support-Registering_a_System_and_Managing_Subscriptions) 管理」を参照してください。 各種開発に特化した以下のセクションでは、該当の開発を行うために割り当てる必要がある特 定のサブスクリプションを記載します。
- 5. 最新版の開発ツールやユーティリティーは、Red Hat Software Collections として入手できま す。Red Hat Software Collections へのアクセス方法は、『Red Hat Software Collections Release Notes』の「[Installation](https://access.redhat.com/documentation/en-US/Red_Hat_Software_Collections/3/html/3.0_Release_Notes/chap-Installation.html)」を参照してください。

#### <span id="page-10-1"></span>関連情報

- Red Hat Enterprise Linux インストールガイド [サブスクリプションマネージャー](https://access.redhat.com/documentation/ja-jp/red_hat_enterprise_linux/7/html/installation_guide/chap-initial-setup#sect-initial-setup-subsciption-manager)
- Red Hat Subscription [Management](https://access.redhat.com/ja/node/2852071)
- Red Hat Enterprise Linux 7 [パッケージマニフェスト](https://access.redhat.com/documentation/ja-jp/Red_Hat_Enterprise_Linux/7/html/Package_Manifest/index.html)

## <span id="page-11-0"></span>第2章 アプリケーションのバージョンを管理するための設定

複数の開発者が関わるプロジェクトではすべて、効果的な訂管理が必須になります。Red Hat Enterprise Linux は Git という分散型のバージョン管理システムが同梱され、配信されています。

- 1. インストール時に 開発ツール アドオンを選択して、Git をインストールします。
- 2. または、システムのインストール後に、Red Hat Enterprise Linux のリポジトリーから git パッ ケージをインストールします。

# yum install git

3. Red Hat がサポートする Git の最新版を取得するには、Red Hat Software Collections から rhgit218 のコンポーネントをインストールします。

# yum install rh-git218

4. Git コミットに関連付けるフルネームとメールアドレスを設定します。

\$ git config --global user.name "**full name**

*" \$ git config --global user.email "email\_address"* full name と email\_address は、実際の名前とメールアドレスに置き換えます。

5. *Git* で開始するデフォルトのテキストエディターを変更するには、*core.editor* の設定オプショ ンの値を設定します。

*\$ git config --global core.editor* **command**

command は、選択のテキストエディターの起動に使用するコマンドに置き換えます。

#### <span id="page-11-1"></span>関連情報

● 11章Git [の使用](#page-21-3)

## <span id="page-12-2"></span><span id="page-12-0"></span>第*3*章 *C* および *C++* を使用してアプリケーションを開発するため の設定

*Red Hat Enterprise Linux* は、完全にコンパイルされた *C* および *C++* のプログラミング言語を使用する と、最適に開発をサポートできます。

- 1. インストール時に 開発ツール および デバッグツール のアドオンを選択して、*GNU* コンパイ ラーコレクション *(GCC)* と *GNU* デバッガー *(GDB)* などの開発ツールをインストールしま す。
- 2. *GCC*、*GDB* および関連のツールの最新版は、*Red Hat [Developer](https://developers.redhat.com/products/developertoolset/overview/) Toolset* ツールチェーンのコ ンポーネントとして入手できます。

*# yum install devtoolset-9-toolchain*

- 3. *Red Hat Enterprise Linux* リポジトリーには、*C* および *C++* アプリケーションの開発に幅広く使 用されるライブラリーが多数含まれます。*yum* パッケージマネージャーを使用して、アプリ ケーションに必要なライブラリーの開発パッケージをインストールします。
- 4. グラフィカルインターフェースベースの開発の場合は、*Eclipse* 統合の開発環境をインストール します。*C* および *C++* 言語は直接サポートされます。*Eclipse* は *Red Hat Developer Tools* の一 部として入手できます。実際のインストール手順については、『*Using [Eclipse](https://access.redhat.com/documentation/en-us/red_hat_developer_tools/1/html/using_eclipse_4.14.0/)*』を参照してく ださい。

<span id="page-12-1"></span>関連情報

『*Red Hat Developer Toolset User Guide*』*:* 「*List of [Components](https://access.redhat.com/documentation/en-US/Red_Hat_Developer_Toolset/9/html-single/User_Guide/index.html#tabl-Red_Hat_Developer_Toolset-About)*」

## 第*4*章 アプリケーションをデバッグするための設定

<span id="page-13-0"></span>*Red Hat Enterprise Linux* では、内部のアプリケーションの動作を分析してトラブルシューティングを行 うためのデバッグおよびインストルメンテーションツールが複数提供されています。

- 1. システムのインストール時に、デバッグツール および *Desktop Debugging and Performance Tools* アドオンを選択して、*GNU Debugger (GDB)*、*Valgrind*、*SystemTap*、*ltrace*、*strace* などのツールをインストールします。
- 2. *GDB*、*Valgrind*、*SystemTap*、*strace* および *ltrace* の最新版については、*Red Hat Developer Toolset* [をインストールしてください。これをインストールすると、](https://developers.redhat.com/products/developertoolset/overview/)*memstomp* もインストー ルされます。

*# yum install devtoolset-9*

3. *memstomp* ユーティリティーは、*Red Hat Developer Toolset* の一部としてのみ入手可能です。 *Developer Toolset* 全体のインストールは必要ないが、*memstomp* が必要な場合は、*Red Hat Developer Toolset* からこのコンポーネントだけをインストールしてください。

*# yum install devtoolset-9-memstomp*

4. *debuginfo-install* ツールを使用するには、*yum-utils*パッケージをインストールします。

*# yum install yum-utils*

- 5. *Red Hat Enterprise Linux* の一部として利用可能なアプリケーションやライブラリーをデバッグ するには、*debuginfo-install* ツールを使用して、適切な *debuginfo* およびソースパッケージを *Red Hat Enterprise Linux* リポジトリーからインストールします。コアのダンプファイル分析に ついても、これは該当します。
- 6. *SystemTap* アプリケーションで必要な *kernel debuginfo* およびソースパッケージをインストー ルします。『*SystemTap* [ビギナーズガイド』の「](https://access.redhat.com/documentation/ja-jp/Red_Hat_Enterprise_Linux/7/html/SystemTap_Beginners_Guide/using-systemtap.html#installproper)*SystemTap* のインストール」を参照してくだ さい。
- 7. カーネルダンプを取得するには、*kdump* をインストールして設定します。『カーネルクラッ シュダンプガイド』の「*kdump* [のインストールと設定」](https://access.redhat.com/documentation/ja-jp/red_hat_enterprise_linux/7/html/kernel_administration_guide/kernel_crash_dump_guide#chap-installing-configuring-kdump)の章を参照してください。
- 8. *SELinux* ポリシーの設定が、関連のアプリケーションが通常の場合だけでなく、デバッグの状 況でも実行できるようになっていることを確認します。『*SELinux* ユーザーおよび管理者のガ イド』[の「問題の修正」](https://access.redhat.com/documentation/ja-jp/red_hat_enterprise_linux/7/html-single/selinux_users_and_administrators_guide/index#sect-Security-Enhanced_Linux-Troubleshooting-Fixing_Problems)を参照してください。

<span id="page-13-1"></span>関連情報

- [「デバッグ情報を使用したデバッグの有効化」](#page-54-0)
- 『*SystemTap* [ビギナーズガイド』](https://access.redhat.com/documentation/ja-jp/Red_Hat_Enterprise_Linux/7/html/SystemTap_Beginners_Guide/index.html)

## <span id="page-14-0"></span>第*5*章 アプリケーションのパフォーマンスを測定するための設定

*Red Hat Enterprise Linux* には、開発者がアプリケーションのパフォーマンス低下の原因を特定できるよ うに支援するアプリケーションが同梱されています。

- 1. インストール時に デバッグツール、開発ツール および パフォーマンスツール のアドオンを選 択して、*OProfile, perf* および *pcp* のツールをインストールします。
- 2. 一部の種類のパフォーマンス分析を可能にする *SystemTap* ツールと、パフォーマンス測定の モジュールを含む *Valgrind* をインストールします。

*# yum install valgrind systemtap systemtap-runtime*

3. 環境設定用の *SystemTap* ヘルパースクリプトを実行します。

*# stap-prep*

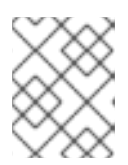

#### 注記

このスクリプトを実行すると、サイズが非常に大きいカーネル *debuginfo* パッ ケージがインストールされます。

4. [より頻繁にバージョンが更新される](https://developers.redhat.com/products/developertoolset/overview/) *SystemTap*、*OProfile* および *Valgrind* については、*Red Hat Developer Toolset package perftools* をインストールしてください。

*# yum install devtoolset-9-perftools*

#### <span id="page-14-1"></span>関連情報

『*Red Hat Developer Toolset User Guide*』 *—* 「*[IVPerformance](https://access.redhat.com/documentation/en-US/Red_Hat_Developer_Toolset/9/html/User_Guide/part-Performance_Monitoring_Tools.html) Monitoring Tools*」  $\bullet$ 

## <span id="page-15-0"></span>第*6*章 *JAVA* を使用してアプリケーションを開発するための設定

*Red Hat Enterprise Linux* は *Java* でのアプリケーションの開発をサポートします。

- 1. システムのインストール時に、*Java Platform* アドオンを選択して、デフォルトの *Java* バー ジョンとして *OpenJDK* をインストールします。 または、『*Installation Guide for Red Hat CodeReady Studio*』の「*Installing OpenJDK 1.8.0 on RHEL*」の説明に従い、*OpenJDK* [を個別にインストールします。](https://access.redhat.com/documentation/en-us/red_hat_codeready_studio/12.14/html-single/installation_guide/index#installing-openjdk-on-rhel_installing-openjdk)
- 2. 統合型のグラフィカル開発環境の場合は、*Java* 開発を幅広くサポートする *Eclipse* ベースの *Red Hat [CodeReady](https://developers.redhat.com/products/codeready-studio/overview/)* [をインストールしてください。『](https://access.redhat.com/documentation/en-us/red_hat_codeready_studio/12.14/html/installation_guide/)*Installation Guide for Red Hat CodeReady Studio*』の手順に従います。

## <span id="page-16-0"></span>第*7*章 *PYTHON* を使用してアプリケーションを開発するための設 定

*Python* 言語バージョン *2.7.5* は *Red Hat Enterprise Linux* の一部として提供されています。

1. *Python* インタープリターおよびライブラリーの新規バージョンは *Red Hat Software Collections* パッケージとして入手できます。以下の表を参照して必要なバージョンの パッケージをインストールしてください。

### *# yum install* **package**

<span id="page-16-1"></span>*Red Hat Software Collections* パッケージに対応する *Python* バージョン

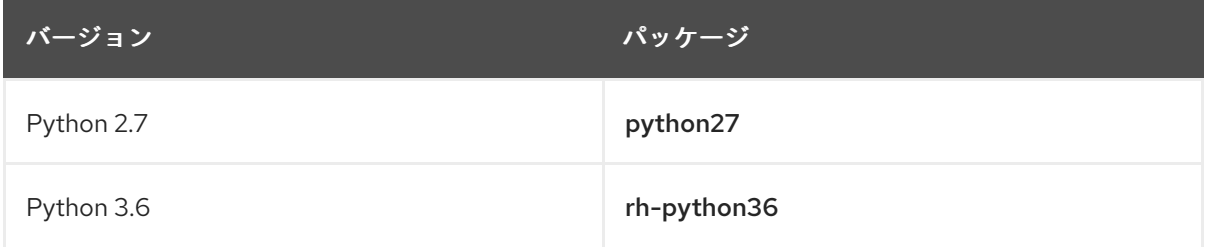

*python27* ソフトウェアコレクションは、*RHEL 7* <sup>の</sup> *Python 2* パッケージの更新版です。

2. *Python* 言語での開発をサポートする *Eclipse* 統合型開発環境をインストールします。*Eclipse* は *Red Hat Developer Tools* の一部として入手できます。実際のインストール手順について は、『*Using [Eclipse](https://access.redhat.com/documentation/en-us/red_hat_developer_tools/1/html/using_eclipse_4.14.0/)*』を参照してください。

#### <span id="page-16-2"></span>関連情報

- *Red Hat Software Collections Hello-World:* 「*[Python](https://developers.redhat.com/products/softwarecollections/hello-world/#fndtn-python)*」
- *Red Hat Software [Collections](https://access.redhat.com/documentation/en-us/red_hat_software_collections/)*

## <span id="page-17-0"></span>第*8*章 *C#* および *.NET CORE* を使用してアプリケーションを開発 するための設定

*Red Hat* は *.NET Core* ランタイム環境を対象とする *C#* 言語を使用したアプリケーションの開発をサ ポートします。

ランタイム、コンパイラー、追加のツールを含む *.NET Core for Red Hat Enterprise Linux*をイ ンストールします。『*.NET Core Getting Started Guide*』の「*[Install](https://access.redhat.com/documentation/en-us/net_core/3.1/html/getting_started_guide/gs_install_dotnet#install_dotnet22) .NET Core*」の章の説明に 従ってください。

*.NET Core 3.1 for Red Hat Enterprise Linux* は、*C#* の他に、 *ASP.NET*、*F#*、および *Visual Basic* での開 発をサポートします。

*.NET Core 2.1* および *3.1* は、どちらも *LTS (Long Term Support)* リリースです。ライフサイクルサポー トポリシーの詳細は、「*.NET Core Life [Cycle](https://access.redhat.com/support/policy/updates/net-core)*」 を参照してください。

### <span id="page-17-1"></span>関連資料

「*.NET Core for Red Hat [Enterprise](https://developers.redhat.com/products/dotnet/overview/) Linux Overview*」  $\bullet$ 

## 第*9*章 コンテナーアプリケーションの開発のための設定

<span id="page-18-0"></span>*Red Hat* は *Red Hat Enterprise Linux*、*Red Hat [OpenShift](https://www.redhat.com/en/technologies/cloud-computing/openshift)* などの *Red Hat* 製品をベースとするコンテ ナーアプリケーションの開発をサポートします。

- *Red Hat Container Development Kit(CDK)* をインストールします。*CDK* は *Red Hat Enterprise Linux* 仮想マシンのシングルノードの *Red Hat OpenShift* クラスターを提供しま す。『*Red Hat Container [Development](https://access.redhat.com/documentation/en-us/red_hat_container_development_kit/3.12/html/getting_started_guide/getting-started-with-cdk#installing-minishift) Kit Getting Started Guide*』の「*Installing CDK*」 を参照 してください。
- また Red Hat Development Suite も Java、C および C++ でのコンテナーアプリケーションの 開発に適しています。このスイートには、*Red Hat JBoss Developer Studio*、*OpenJDK*、*Red Hat Container Development Kit* や他のマイナーなコンポーネントが含まれていま す。*DevSuite* をインストールするには、『*Red Hat [Development](https://access.redhat.com/documentation/en-us/red_hat_development_suite/2.3/html/installation_guide/) Suite Installation Guide*』の 説明に従ってください。

### <span id="page-18-1"></span>関連資料

- *Red Hat CodeReady Studio:* 「*Getting Started with Container and Cloud-based [Development](https://access.redhat.com/documentation/en-us/red_hat_codeready_studio/12.14/html/getting_started_with_container_and_cloud-based_development/)* 」
- *Red Hat Container Development Kit* [の製品ドキュメント](https://access.redhat.com/documentation/en-us/red_hat_container_development_kit/3.12/)
- OpenShift Container Platform [の製品ドキュメント](https://access.redhat.com/documentation/en-us/openshift_container_platform/4.3/)
- *Red Hat Enterprise Linux Atomic Host:* 「*Overview of [Containers](https://access.redhat.com/documentation/en-us/red_hat_enterprise_linux_atomic_host/7/html/overview_of_containers_in_red_hat_systems/) in Red Hat Systems*」

## 第*10*章 *WEB* アプリケーションの開発のための設定

<span id="page-19-0"></span>*Red Hat Enterprise Linux* は、*Web* アプリケーションの開発をサポートするだけでなく、デプロイメン トのプラットフォームとしての役割を果たします。

*Web* 開発のトピックは多岐にわたるため、単純な説明だけで全体を把握することはできません。本セク ションでは、*Red Hat Enterprise Linux* での *Web* アプリケーション開発のサポートされているパスのみ を対象とします。

従来の *Web* アプリケーションの開発環境を設定するには、*Apache Web* サーバー、*PHP* ラン タイム、*MariaDB* データベースサーバーおよびツールをインストールします。

*# yum install httpd mariadb-server php-mysql php*

または、これらのアプリケーションの最新版は、*Red Hat Software Collections* のコンポーネン トとして入手できます。

*# yum install httpd24 rh-mariadb102 rh-php73*

*Ruby on Rails* <sup>で</sup> *Web* アプリケーションを開発するには、以下のパッケージをインストールし ます。

*# yum install rh-ror50*

### <span id="page-19-1"></span>関連資料

- $\bullet$ 『*Red Hat Software Collections 3.4 Release Notes*』*:* 「*[Ruby](https://access.redhat.com/documentation/en-US/Red_Hat_Software_Collections/3/html/3.4_Release_Notes/chap-Individual_Collections.html#sect-Individual_Collections-Rails) on Rails*」
- *Red Hat Software [Collections](https://access.redhat.com/documentation/en-us/red_hat_software_collections/)*
- *Red Hat Software Collections:* 「*Hello [World](https://developers.redhat.com/products/softwarecollections/hello-world/#fndtn-ruby) in Ruby*」
- 「*Advanced Linux [Commands](https://developers.redhat.com/cheat-sheet/advanced-linux-commands-cheatsheet/) Cheat Sheet (setting up a LAMP stack)*」 *: Red Hat Developers Portal Cheat Sheet*

## <span id="page-20-0"></span>パート *II.* アプリケーションでの他の開発者との共同作業

### 第*11*章 *GIT* の使用

<span id="page-21-3"></span><span id="page-21-0"></span>複数の開発者が関わるすべてのプロジェクトでは、効果的な改訂管理が必須になります。改訂管理を効 果的に行うことで、チーム内の開発者全員が組織的かつ規則的な方法でコードの作成、見直し、改訂、 記録を行えるようになります。*Red Hat Enterprise Linux 7* は、オープンソースのバージョン管理システ ム *Git* が含まれた状態で配信されています。

*Git* およびその機能の詳しい説明は、本書の対象外となっています。このバージョン管理システムに関 する情報は、以下に記載のリソースを参照してください。

<span id="page-21-1"></span>インストールされているドキュメント

*Git* とチュートリアルの *Linux* <sup>の</sup> *man* ページ*:*

*\$ man git \$ man gittutorial \$ man gittutorial-2*

*Git* コマンドの多くには、独自の *man* ページがあるのでご留意ください。

Git ユーザーマニュアル*: Git* <sup>の</sup> *HTML* ドキュメントは */usr/share/doc/git-1.8.3/usermanual.html* にあります。

<span id="page-21-2"></span>オンラインドキュメント

- [Pro](http://git-scm.com/book/en/v2) Git: オンライン版のPro Git ブックでは、Git、コンセプト、用途が詳細にわたり説明され ています。
- *[Reference:](https://git-scm.com/docs)* オンライン版の *Git* <sup>の</sup> *Linux man* ページ

## パート *III.* ユーザーへのアプリケーションの公開

<span id="page-22-0"></span>ユーザーにアプリケーションを公開する方法は複数存在します。本ガイドでは、最も一般的な方法を説 明します。

- アプリケーションを RPM にパッケージ化
- アプリケーションをソフトウェアコレクションにパッケージ化
- アプリケーションをコンテナーにパッケージ化

## 第*12*章 配信オプション

<span id="page-23-0"></span>*Red Hat Enterprise Linux* は、サードパーティーのアプリケーションを *3* 種類の方法で配信します。

<span id="page-23-1"></span>*RPM* パッケージ *RPM* パッケージは、ソフトウェアの配信*/*インストールを行うための従来の方式です。

- 複数のツールおよび広く普及したナレッジが含まれる成熟した技術
- アプリケーションはシステムの一部としてインストールされる
- インストールツールは依存関係の解決を大幅に支援する
- パッケージのバージョン1つしかインストールできないので、アプリケーションの複数バー ジョンのインストールが困難である

*RPM* パッケージを作成する方法は、『*RPM Packaging Guide*』の「*[Packaging](https://access.redhat.com/documentation/ja-jp/red_hat_enterprise_linux/7/html/rpm_packaging_guide/packaging-software) Software*」の章の説明に 従うようにしてください。

#### <span id="page-23-2"></span>*Software Collections*

*Software Collection* は、アプリケーションの別バージョン用に特別に用意される *RPM* パッケージで す。

- Red Hat が使用/サポートするパッケージ方法
- RPM パッケージメカ*ニズム上に構築される*
- アプリケーションの複数バージョンを一度にインストールできる

詳しい情報は、『*Red Hat Software Collections Packaging Guide*』の「*1.2 What Are Software Collections?*[」を参照してください。](https://access.redhat.com/documentation/en-us/red_hat_software_collections/3/html/packaging_guide/sect-what_are_software_collections)

*Software Collection* パッケージを作成する方法は、『*Red Hat Software Collections Packaging Guide*』 の「*Packaging Software [Collections](https://access.redhat.com/documentation/en-us/red_hat_software_collections/3/html/packaging_guide/chap-packaging_software_collections)*」の章の説明に従ってください。

#### <span id="page-23-3"></span>コンテナー *Docker* 形式のコンテナーは、軽量な仮想化を実現する方法の *1* つです。

- アプリケーションは、複数の個別バージョンおよびインスタンスとして存在できる
- *RPM* パッケージおよび *Software Collection* から簡単に用意できる
- システムとの対話を正確に制御できる
- アプリケーションの分離によりセキュリティーが強化される
- コンテナーのアプリケーションまたはそのコンポーネントで複数インスタンスのオーケスト レーションが可能になる

<span id="page-23-4"></span>関連資料

『*Red Hat Software Collections Packaging Guide* 』*:* 「*1.2 What Are Software [Collections?](https://access.redhat.com/documentation/en-us/red_hat_software_collections/3/html/packaging_guide/sect-what_are_software_collections)*」

## 第*13*章 アプリケーションでのコンテナーの作成

<span id="page-24-0"></span>以下のセクションでは、*Docker* 形式のコンテナーイメージをローカルで構築したアプリケーションか ら作成する方法について説明します。デプロイメントにオーケストレーションを使用する場合、アプリ ケーションをコンテナーとして利用可能にすることにはいくつかの利点があります。または、効果的に コンテナー化により、依存関係の衝突が解決されます。

<span id="page-24-1"></span>前提条件

- コンテナーを理解していること
- アプリケーションをソースからローカルに構築していること

#### <span id="page-24-2"></span>手順

1. 使用するベースイメージを決定します。

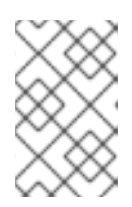

#### 注記

*Red Hat* は、基盤として *Red Hat Enterprise Linux* を使用するベースイメージの [使用から開始することを推奨します。詳細情報は、「](https://access.redhat.com/containers/?count=10#/category/Base Image)*Base Image in the Red Hat Container Catalog*」を参照してください。

- 2. ワークスペース用のディレクトリーを作成します。
- 3. アプリケーションの必要なファイルをすべて含むディレクトリーとして、アプリケーションを 用意します。このディレクトリーをワークスペースディレクトリー内に配置します。
- 4. コンテナーの作成に必要な手順を記述する *Dockerfile* を作成します。 コンテンツの追加、デフォルトの実行コマンドの設定、必要なポートの開放および他の機能の 追加などの、*Dockerfile* の作成方法については、「*Dockerfile [Reference](https://docs.docker.com/engine/reference/builder/)*」を参照してくださ  $\iota_{\nu}$

*my-program/* ディレクトリーを含む最小限の *Dockerfile* の例*:*

*FROM registry.access.redhat.com/rhel7 USER root ADD my-program/ .*

この *Dockerfile* をワークスペースディレクトリーに配置します。

5. *Dockerfile* からコンテナーイメージを構築します。

*# docker build .* **(...)** *Successfully built* **container-id**

この手順では、新規に作成されたコンテナーイメージの container-id をメモするようにしてく ださい。

6. イメージにタグを追加して、コンテナーイメージの保存先のレジストリーを識別しま す。「*Getting Started with [Containers:](https://access.redhat.com/documentation/en-us/red_hat_enterprise_linux_atomic_host/7/html/getting_started_with_containers/using_the_docker_command_and_service#tagging_images_2) Tagging Images*」 を参照してください。

*# docker tag* **container-id registry***:***port***/***name**

container-id を、直前の手順の出力に表示された値に置き換えます。

registry を、イメージをプッシュするレジストリーのアドレスに、port をレジストリーのポー トに *(*必要に応じて省略*)*、name をイメージの名前に置き換えます。

たとえば、イメージの名前が myimage のローカルシステムで *docker-distribution* サービスを 使用してレジストリーを実行している場合、タグ localhost:5000/myimage を使用すること で、イメージのレジストリーへのプッシュが可能になります。

7. イメージを使用する必要のある人が後でレジストリーからプルできるように、対象イメージを レジストリーにプッシュします。

*# docker push* **registry***:***port***/***name**

タグの部分を、直前の手順で使用した値と同じ値に置き換えます。

独自の *Docker* [レジストリーを実行するには、「](https://access.redhat.com/documentation/en-us/red_hat_enterprise_linux_atomic_host/7/html/getting_started_with_containers/using_the_docker_command_and_service#working_with_docker_registries)*Getting Started with Containers — Working with Docker registries*」を参照してください。

### <span id="page-25-0"></span>関連資料

- OpenShift Container Platform: [『イメージの作成』](https://access.redhat.com/documentation/ja-jp/openshift_container_platform/3.9/html-single/creating_images/)
- *Red Hat Enterprise Linux Atomic Host:* [「コンテナー開発の推奨プラクティス」](https://access.redhat.com/documentation/ja-jp/red_hat_enterprise_linux_atomic_host/7/html/recommended_practices_for_container_development/)
- 「*Dockerfile [Reference](https://docs.docker.com/engine/reference/builder/)*」
- *Docker* ドキュメント*:* 「*Get Started, Part 2: [Containers](https://docs.docker.com/get-started/part2/)*」
- *Red Hat Enterprise Linux Atomic Host:* 『*Getting Started with [Containers](https://access.redhat.com/documentation/en-us/red_hat_enterprise_linux_atomic_host/7/html/getting_started_with_containers/)*』
- 「*Base [Images](https://access.redhat.com/containers/?count=10#/category/Base Image)*」*: Red Hat Container Catalog listing*

## <span id="page-26-0"></span>第*14*章 パッケージからのアプリケーションのコンテナー化

複数の理由により、*RPM* のパッケージ化されたアプリケーションをコンテナーとして配信することに は利点があります。

<span id="page-26-1"></span>前提条件

- コンテナーを理解していること
- アプリケーションが1つ以上の RPM パッケージとしてパッケージ化されている

#### <span id="page-26-2"></span>手順

*RPM* [パッケージのアプリケーションをコンテナー化するには、『](https://access.redhat.com/documentation/en-us/red_hat_enterprise_linux_atomic_host/7/html/getting_started_with_containers/using_the_docker_command_and_service#creating_docker_images)*Getting Started with Containers*』の 「*Creating Docker images*」を参照してください。

#### <span id="page-26-3"></span>追加情報

- OpenShift Container Platform: [『イメージの作成』](https://access.redhat.com/documentation/ja-jp/openshift_container_platform/3.9/html-single/creating_images/)
- *Red Hat Enterprise Linux Atomic Host:* 『*Getting Started with [Containers](https://access.redhat.com/documentation/en-us/red_hat_enterprise_linux_atomic_host/7/html/getting_started_with_containers/)*』
- *Red Hat Enterprise Linux Atomic Host* [の製品ドキュメント](https://access.redhat.com/documentation/ja-jp/red_hat_enterprise_linux_atomic_host/7/)
- *Docker* ドキュメント*:* 「*Get Started, Part 2: [Containers](https://docs.docker.com/get-started/part2/)*」
- *Docker* ドキュメント*:* 「*[Dockerfile](https://docs.docker.com/engine/reference/builder/) reference*」
- 「*Base [Images](https://access.redhat.com/containers/?count=10#/category/Base Image)*」*: Red Hat Container Catalog listing*

## パート *IV. C* または *C++* アプリケーションの作成

<span id="page-27-0"></span>*Red Hat* は、*C* 言語および *C++* 言語を使用してアプリケーションを作成するための各種のツールを提供 しています。本書の以下の箇所に、最も一般的な開発タスクの一部を記載しています。

### 第*15*章 *GCC* でのコードのビルド

<span id="page-28-0"></span>本章では、ソースコードを実行可能なコードに変換する必要のある状況を扱います。

#### <span id="page-28-1"></span>*15.1.* コード形式間の関係

#### 前提条件

● コンパイルとリンクの概念を理解している。

使用可能なコード形式

*C* 言語および *C++* 言語を使用する場合は、以下の *3* つのコード形式を使用できます。

● C *言語または C++ 言語で記述された ソースコード。プレーンテキストファイルとして表示され* ます。 このファイルは通常、*.c*、*.cc*、*.cpp*、*.h*、*.hpp*、*.i*、*.inc* などの拡張子を使用します。サポー トされる拡張子およびその解釈の一覧は、*gcc* <sup>の</sup> *man* ページを参照してください。

*\$ man gcc*

- コンパイラー でソースコードを コンパイル して作成する オブジェクトコード。これは中間形 式です。 オブジェクトコードファイルは、拡張子 *.o* を使用します。
- リンカー でオブジェクトコードをリンク して作成する 実行可能なコード。 *Linux* アプリケーションの実行可能ファイルは、ファイル名の拡張子を使用しません。共有オブ ジェクト *(*ライブラリー*)* の実行可能ファイルは、*.so* のファイル名の拡張子を使用します。

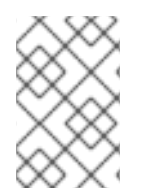

#### 注記

静的リンク用のライブラリーアーカイブファイルも存在します。これはオブジェクト コードのバリアントで、ファイル名拡張子 *.a* を使用します。静的リンクは推奨されませ ん。[「静的リンクおよび動的リンク」](#page-36-0)を参照してください。

#### *GCC* でのコード形式の処理

ソースコードから実行可能なコードを生成するには、*2* つの手順を実行してください。各手順では、異 なるアプリケーションまたはツールが必要です。*GCC* は、コンパイラーとリンカーのどちらにも、イ ンテリジェントドライバーとして使用できます。これにより、必要なアクションに *gcc* コマンド *1* つだ けで対応できます。*GCC* は、必要なアクション *(*コンパイルおよびリンク*)* とそのシーケンスを自動的 に選択します。

- 1. ソースファイルは、オブジェクトファイルにコンパイルされます。
- 2. オブジェクトファイルおよびライブラリーはリンクされます *(*以前にコンパイルしたソールも含 む*)*。

ステップ *1* だけ、ステップ *2* だけ、ステップ *1* と *2* の両方というように、*GCC* を実行することができま す。これは、入力タイプや要求する出力タイプにより決定されます。

大規模なプロジェクトには、アクションごとに個別に *GCC* を実行するビルドシステムが必要なため、 *GCC* が両方同時に実行できる場合でも *2* つの異なるアクションとしてコンパイルとリンクを実行する ように検討する方が良いでしょう。

#### 関連資料

- [「ソースファイルのオブジェクトコードへのコンパイル」](#page-29-0)
- [「実行可能ファイルを作成するためのコードのリンク」](#page-32-1)

### <span id="page-29-0"></span>*15.2.* ソースファイルのオブジェクトコードへのコンパイル

オブジェクトコードファイルを、実行可能ファイルから直接作成するのではなく、ソースファイルから 作成するには、*GCC* で、オブジェクトコードファイルのみを出力として作成するように必要がありま す。このアクションは、大規模なプロジェクトのビルドプロセスの基本操作となります。

#### 前提条件

- *C* または *C++* のソースコードファイルがある
- *GCC* [がシステムにインストールされている](#page-12-2)

#### 手順

- 1. ソースコードファイルが含まれるディレクトリーに移動します。
- 2. *-c* オプションを指定して *gcc* を実行します。

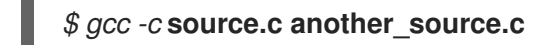

注記

オブジェクトファイルは、オリジナルのソースコードファイルを反映したファイル名を使用し て作成されます。*source.c* は *source.o* になります。

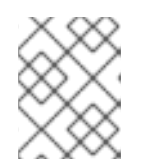

*C++* ソースコードの場合は、標準 *C++* ライブラリーの依存関係を処理しやすく するために、*gcc* コマンドを *g++* に置き換えます。

#### 関連資料

- 「GCC [でのコードのハード化」](#page-31-0)
- 「*GCC* [でのコードの最適化」](#page-30-0)
- 「例*: GCC* での *C* [プログラムの構築」](#page-33-0)

### <span id="page-29-1"></span>*15.3. GCC* を使用した *C* および *C++* アプリケーションのデバッグの有効化

デバッグ情報のサイズが大きい場合、その情報はデフォルトで実行可能ファイルに含まれません。*GCC* を使用した *C* および *C++* のアプリケーションのデバッグを有効にするには、コンパイラーに対して、 ファイルを作成するように、明示的に指示する必要があります。

#### *GCC* を使用したデバッグ情報の作成の有効化

コードのコンパイルおよびリンク時に *GCC* でデバッグ情報の作成を有効にするには、*-g* オプションを 使用します。

*\$ gcc ... -g ...*

● コンパイラーとリンカーで最適化を行うと、実行可能なコードを、元のソースコードと関連付 けることが難しくなります。変数の最適化、ループのアンロール、周りの操作へのマージなど が行われる可能性があります。これにより、デバッグに負の影響が及ぶ可能性があります。デ バッグを容易にするために、*-Og* オプションを指定して最適化を設定することを考慮してくだ さい。ただし、最適化レベルを変更すると、実行可能なコードが変更され、バグを取り除くた めの実際の動作が変更される可能性があります。

*-fcompare-debug GCC* オプションでは、*GCC* でコンパイルしたコードを、デバッグ情報を使 用して *(*または、デバッグ情報を使用せずに*)* テストします。このテストでは、出力されたバイ ナリーファイルの *2* つが同一であれば合格します。このテストを行うことで、実行可能なコー ドがデバッグオプションによる影響は受けないようにするだけでなく、デバッグコードにバグ が含まれないようにします。*-fcompare-debug* オプションを使用するとコンパイルの時間が大 幅に伸びることに留意してください。このオプションに関する詳細は、*GCC* <sup>の</sup> *man* ページを 参照してください。

#### 関連資料

- [「デバッグ情報を使用したデバッグの有効化」](#page-54-0)
- *GNU* コンパイラーコレクション *(GCC)* の使用*:* 「*Options for [Debugging](https://gcc.gnu.org/onlinedocs/gcc/Debugging-Options.html) Your Program*」
- *GDB* でのデバッグ*:* 「*Debugging [Information](https://sourceware.org/gdb/onlinedocs/gdb/Separate-Debug-Files.html) in Separate Files*」
- *GCC の man* ページ:

*\$ man gcc*

### <span id="page-30-0"></span>*15.4. GCC* でのコードの最適化

*1* つのプログラムは、複数の機械語命令シーケンスに変換できます。コンパイル時にコード分析用のリ ソースがより多く割り当てられると、より最適な結果が得られます。

#### *GCC* でのコードの最適化

*GCC* では、*-O***level** オプションを使用して最適化レベルを設定できます。このオプションでは、level の部分に値のセットを指定できます。

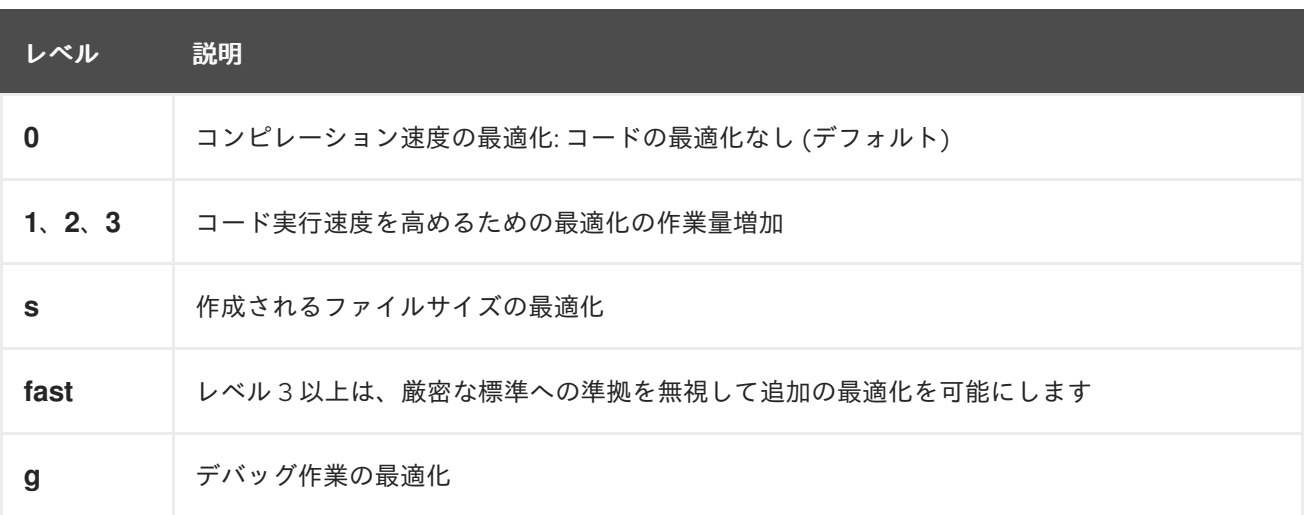

リリースビルドの場合の最適化オプションとして、*-O2* を推奨します。

開発中は、場合によってはプログラムやライブラリーのデバッグに *-Og* オプションを使用する方が便利 です。バグによっては、特定の最適化レベルでのみ出現するので、リリースの最適化レベルでプログラ ムまたはライブラリーをテストするようにしてください。

*GCC* では、個別の最適化を有効にするオプションが多数含まれています。詳細情報は、以下の追加リ ソースを参照してください。

#### 関連資料

- *GNU* コンパイラーコレクションの使用*: 3.10 Options That Control [Optimization](https://gcc.gnu.org/onlinedocs/gcc/Optimize-Options.html)*
- *GCC の Linux man* ページ:

*\$ man gcc*

### <span id="page-31-0"></span>*15.5. GCC* でのコードのハード化

コンパイラーでソースコードをオブジェクトコードに変換する場合には、さまざまなチェックを追加し て、一般的に悪用される状況などを回避し、セキュリティーを強化することができます。適切なコンパ イラーオプションセットを選択して、ソースコードを変更せずに、よりセキュアなプログラムやライブ ラリーを生成することができます。

リリースバージョンのオプション

*Red Hat Enterprise Linux* を使用する開発者には、以下のオプション一覧が推奨される最小限のオプショ ンとなります。

*\$ gcc ... -O2 -g -Wall -Wl,-z,now,-z,relro -fstack-protector-strong -D\_FORTIFY\_SOURCE=2 ...*

- プログラムには、*-fPIE* および *-pie* の位置独立実行形式オプションを追加します。
- 動的にリンクされたライブラリーには、必須の *-fPIC (*位置独立コード*)* オプションを使用する と間接的にセキュリティーが強化されます。

#### 開発オプション

開発時にセキュリティーの欠陥を検出する場合には、以下のオプションを推奨します。これらのオプ ションは、リリースバージョンのオプションと併せて使用してください。

*\$ gcc ... -Walloc-zero -Walloca-larger-than -Wextra -Wformat-security -Wvla-larger-than ...*

#### 関連資料

- *[Defensive](http://redhat-crypto.gitlab.io/defensive-coding-guide/) Coding Guide*
- *Memory Error [Detection](https://developers.redhat.com/blog/2017/02/22/memory-error-detection-using-gcc/) Using GCC - Red Hat* 開発者のブログ投稿

### <span id="page-31-1"></span>*15.6.* 実行可能ファイルを作成するためのコードのリンク

*C* または *C++* のアプリケーション構築の最後の手順は、リンクです。リンクにより、オブジェクトファ イルやライブラリーがすべて実行可能ファイルに統合されます。

#### 前提条件

- オブジェクトファイルが1つまたは複数ある。
- *GCC* [がシステムにインストールされている](#page-12-2)

#### 手順

1. オブジェクトコードファイルを含むディレクトリーに移動します。

<span id="page-32-1"></span>2. *gcc* を実行します。

#### *\$ gcc ...* **objfile.o another\_object.o** *... -o* **executable-file**

**executable-file** という名前の実行可能ファイルが、指定したオブジェクトファイルとライブラ リーをベースに作成されます。

追加のライブラリーをリンクするには、オブジェクトファイルの一覧の前に必要なオプション を追加します。*16*章*GCC* [でのライブラリーの使用](#page-38-1)を参照してください。

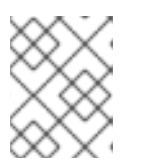

#### 注記

*C++* ソースコードの場合は、標準 *C++* ライブラリーの依存関係を処理しやすく するために、*gcc* コマンドを *g++* に置き換えます。

#### 関連資料

- $\bullet$ 「例*: GCC* での *C* [プログラムの構築」](#page-33-0)
- 16章GCC [でのライブラリーの使用](#page-38-1)

### <span id="page-32-0"></span>*15.7.* 各種 *RED HAT* 製品との *C++* の互換性

*Red Hat* エコシステムには、*Red Hat Enterprise Linux* および *Red Hat Developer Toolset* で提供され る、*GCC* コンパイラーおよびリンカーのバージョンが複数含まれます。これらのバージョン間の *C++ ABI* の互換性は以下のとおりです。

- GCC 4.8 がベースになり、Red Hat Enterprise Linux 7 の一部として直接提供されている**システ** ムコンパイラー は、*C++98* 標準仕様 *(C++03* としても知られています*)*、およびそのバリアン ト *(GNU* 拡張あり*)* へのコンパイルおよびリンクのみをサポートします。
- *-std=C++98* または *-std=gnu++98* オプションで明示的に構築された *C++98* 準拠のバイナリー またはライブラリーは、使用するコンパイラーのバージョンにかかわらず、自由に組み合わせ ることができます。
- *C++11* および *C++14* 言語のバージョンの使用および併用は、*Red Hat Developer Toolset* のコン パイラーを使用しており、それぞれのフラグを使用してコンパイルされたすべての *C++* オブ ジェクトが同じメジャーバージョンの *GCC* を使用して構築されている場合にのみサポートさ れます。
- *Red Hat Developer Toolset* および *Red Hat Enterprise Linux* ツールチェーンで構築された *C++* ファイルをリンクする場合には、*Red Hat Developer Toolset* バージョンのコンパイラーとリン カーが推奨されます。
- *Red Hat Enterprise Linux 6* および *7*、および *Red Hat Developer Toolset (*バージョン *4.1* まで*)* のコンパイラーにおけるデフォルト設定は *-std=gnu++98* です。つまり、*C++98* と *GNU* 拡張 です。
- *Red Hat Developer Toolset 6*、*6.1*、*7*、および *7.1* のコンパイラーのデフォルト設定は  *std=gnu++14* です。つまり、*C++14* と *GNU* 拡張です。

#### 関連資料

「*Red Hat Enterprise Linux 7:* [アプリケーションの互換性ガイド](https://access.redhat.com/ja/articles/4575881) 」

- 「*Red Hat Enterprise Linux* [で利用できる](https://access.redhat.com/ja/solutions/4326211) *gcc* バージョン 」 *:* ナレッジベースソリューション
- 『*Red Hat Developer Toolset User Guide*』*:* 「*C++ [Compatibility](https://access.redhat.com/documentation/en-us/red_hat_developer_toolset/9/html/user_guide/chap-gcc#sect-GCC-CPP-Compatibility)*」

### <span id="page-33-0"></span>*15.8.* 例*: GCC* での *C* プログラムの構築

以下の例では、最小限の *C* プログラムのサンプルを構築する手順を説明します。

#### 前提条件

● GCC の使用方法を理解していること

#### 手順

1. *hello-c* ディレクトリーを作成して、そのディレクトリーに移動します。

```
$ mkdir hello-c
$ cd hello-c
```
2. 以下の内容を含む *hello.c* ファイルを作成します。

```
#include <stdio.h>
int main() {
 printf("Hello, World!\n");
 return 0;
}
```
3. *GCC* でコードをコンパイルします。

*\$ gcc -c hello.c*

オブジェクトファイル *hello.o* が作成されます。

4. オブジェクトファイルから作成した実行可能ファイル *helloworld* をリンクします。

*\$ gcc hello.o -o helloworld*

5. 作成された実行可能ファイルを実行します。

*\$ ./helloworld Hello, World!*

#### 関連資料

「例*: Makefile* を使用した *C* [プログラムの構築」](#page-48-1)

### <span id="page-33-1"></span>*15.9.* 例*: GCC* での *C++* プログラムの構築

以下の例では、最小限の *C++* プログラムのサンプルを構築する手順を説明します。

#### 前提条件

*GCC* の使用方法を理解していること

● gcc と g++ の相違点を理解していること

#### 手順

1. *hello-cpp* ディレクトリーを作成して、そのディレクトリーに移動します。

*\$ mkdir hello-cpp \$ cd hello-cpp*

2. 以下の内容を含む *hello.cpp* ファイルを作成します。

```
#include <iostream>
int main() {
 std::cout << "Hello, World!\n";
 return 0;
}
```
3. *g++* でコードをコンパイルします。

```
$ g++ -c hello.cpp
```
オブジェクトファイル *hello.o* が作成されます。

4. オブジェクトファイルから作成した実行可能ファイル *helloworld* をリンクします。

*\$ g++ hello.o -o helloworld*

5. 作成された実行可能ファイルを実行します。

*\$ ./helloworld Hello, World!*

## 第*16*章 *GCC* でのライブラリーの使用

<span id="page-35-0"></span>この章では、コード内でのライブラリーの使用を説明します。

### <span id="page-35-1"></span>*16.1.* ライブラリーの命名規則

特殊なファイルの命名規則をライブラリーに使用します。*foo* として知られるライブラリー は、*lib***foo***.so* ファイルまたは *lib***foo***.a* ファイルとして存在する必要があります。この規則は、リンク する *GCC* の入力オプションでは自動的に理解されますが、出力オプションでは理解されません。

ライブラリーにリンクする場合は、*-l***foo** のように、*-l* オプションと *foo* の名前でしか、ライブ ラリーを指定することができません。

*\$ gcc ... -l***foo** *...*

ライブラリーの作成時には、*lib***foo***.so*、*lib***foo***.a* など、完全なファイル名を指定する必要があ ります。

#### 関連資料

「*soname* [のメカニズム」](#page-42-2)  $\bullet$ 

### <span id="page-35-2"></span>*16.2.* 静的リンクおよび動的リンク

開発者は、完全にコンパイルされた言語でアプリケーションを構築する際に、静的リンクまたは動的リ ンクを使用できます。本セクションでは、*Red Hat Enterprise Linux* <sup>で</sup> *C* 言語および *C++* 言語した場合 の違い *(*特にコンテキストについて*)* を説明します。*Red Hat* は、*Red Hat Enterprise Linux* のアプリケー ションで静的リンクを使用することは推奨していません。

#### 静的リンクおよび動的リンクの比較

静的リンクは、作成される実行可能ファイルのライブラリーの一部になります。動的リンクは、これら のライブラリーを別々のファイルとして保持します。

動的リンクおよび静的リンクは、いくつかの点で異なります。

#### リソースの使用

静的リンクにより、より多くのコードが含まれるより大きな実行可能ファイルが生成されます。ラ イブラリーからのこの追加コードはシステムのプログラム間で共有できないため、ランタイム時に ファイルシステムの使用量とメモリーの使用量が増加します。静的にリンクされた同じプログラム を実行している複数のプロセスは依然としてコードを共有します。

一方、静的なアプリケーションでは、必要なランタイムの再配置がより少なくなるため、起動時間 が短くなり、必要なプライベートの *RSS (Resident Set Size)* メモリーも少なくなります。静的リン ク用に生成されるコードは、*PIC (*位置独立コード*)* により発生するオーバーヘッドを考慮すると、 動的リンクよりも効率的と言えます。

セキュリティー

*ABI* 互換性を提供する動的にリンクされたライブラリーは、それらのライブラリーに依存する実行可 能ファイルを変更せずに更新できます。これは、特に、*Red Hat Enterprise Linux* の一部として提供 され、*Red Hat* がセキュリティー更新を提供するライブラリーで重要になります。このようなライブ ラリーには、静的リンクを使用しないことが強く推奨されます。

さらに、ロードアドレスのランダム化などのセキュリティー対策は、静的にリンクされた実行可能 ファイルで使用することはできません。これにより、アプリケーションのセキュリティーが低下し ます。
## <span id="page-36-0"></span>互換性

静的リンクは、オペレーティングシステムが提供するライブラリーのバージョンに依存しない実行 可能ファイルを提供しているように見えます。ただし、ほとんどのライブラリーは他のライブラ リーに依存しています。静的リンクを使用すると、依存関係に柔軟性がなくなり、前方互換性と後 方互換性が失われます。静的リンクは、実行可能ファイルが構築されたシステムでのみ機能しま す。

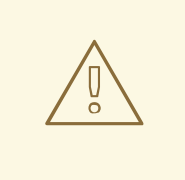

警告

*GNU C* ライブラリー *(glibc)* からライブラリーを静的にリンクするアプリケー ションでは、引き続き *glibc* が動的ライブラリーとしてシステムに存在する必要 があります。さらに、アプリケーションのランタイム時に利用できる *glibc* の動 的ライブラリーのバリアントは、アプリケーションのリンク時に表示されるも のとビット単位で同じバージョンである必要があります。したがって、静的リ ンクは、実行可能ファイルが構築されたシステムでのみ機能することが保証さ れます。

## サポート範囲

*Red Hat* が提供するほとんどの静的ライブラリーは Optional チャンネルにあり、*Red Hat* ではサ ポートされていません。

#### 機能

いくつかのライブラリー *(*特に *GNU C* ライブラリー *(glibc))* は、静的にリンクすると提供する機能 が少なくなります。

たとえば、静的にリンクすると、*glibc* はスレッドや、同じプログラム内の *dlopen()* 関数に対する 呼び出しの形式をサポートしません。

上述の不利な点により、静的リンクは、特にアプリケーション全体、*glibc* ライブラリー、および *libstdc++* ライブラリーに対しては、使用しないようにする必要があります。

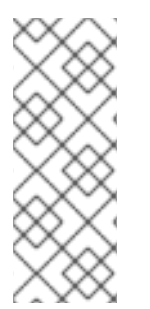

## 注記

*compat-glibc* パッケージは *Red Hat Enterprise Linux 7* に含まれますが、ランタイムパッ ケージではないため、何も実行する必要がありません。これは、リンク用のヘッダー ファイルとダミーのライブラリーが含まれる開発パッケージでしかありません。これに より、以前の *Red Hat Enterprise Linux* バージョンで実行するパッケージのコンパイルお よびリンクが可能になります *(*ヘッダーやライブラリーに *compat-gcc-\\** を使用*)*。この パッケージの使用の詳細については、*rpm -qpi compat-glibc-\** を実行します。

## 静的リンクを使用する理由

以下のようなケースでは、静的リンクは妥当なオプションとして選択できます。

- 動的リンクが使用できないライブラリー
- 空の chroot 環境またはコンテナーでコードを実行するには、完全に静的なリンクが必要です。 ただし、*glibc-static* パッケージを使用した静的リンクは、*Red Hat* ではサポートされません。

関連資料

*Red Hat Enterprise Linux 7:* [アプリケーションの互換性ガイド](https://access.redhat.com/ja/articles/4575881)

## *16.3. GCC* でのライブラリーの使用

ライブラリーは、プログラムで再利用可能なコードのパッケージです。*C* または *C++* のライブラリー は、以下の *2* つの部分で構成されます。

- ライブラリーコード
- ヘッダーファイル

#### ライブラリーを使用するコードのコンパイル

ヘッダーファイルでは、ライブラリーで提供する関数や変数など、ライブラリーのインターフェースを 記述します。コードをコンパイルする場合に、ヘッダーファイルの情報が必要です。

通常、ライブラリーのヘッダーファイルは、アプリケーションのコードとは別のディレクトリーに配置 されます。ヘッダーファイルの場所を *GCC* に指示するには、*-I* オプションを使用します。

*\$ gcc ... -I***include\_path** *...*

include path は、ヘッダーファイルのディレクトリーのパスに置き換えます。

*-I* オプションは、複数回使用して、ヘッダーファイルを含むディレクトリーを複数追加できます。ヘッ ダーファイルを検索する場合は、*-I* オプションで表示順に、これらのディレクトリーが検索されます。

#### ライブラリーを使用するコードのリンク

実行可能ファイルをリンクする場合には、アプリケーションのオブジェクトコードとライブラリーのバ イナリーコードの両方が利用できる状態でなければなりません。静的ライブラリーおよび動的ライブラ リーのコードは、形式が異なります。

- 静的なライブラリーは、アーカイブファイルとして利用できます。静的なライブラリーには、 一連のオブジェクトファイルが含まれます。アーカイブファイルのファイル名の拡張子は *.a* <sup>に</sup> なります。
- 動的なライブラリーは共有オブジェクトとして利用できます。実行可能ファイルの形式です。 共有オブジェクトのファイル名の拡張子は、*.so* になります。

アーカイブまたは共有オブジェクトファイルの場所を *GCC* に指示するには、*-L* オプションを使用しま  $\overline{d}$ 

*\$ gcc ... -L***library\_path** *-l***foo** *...*

library path は、ライブラリーディレクトリーのパスに置き換えます。

*-I* オプションは複数回使用して、ディレクトリーを複数追加できます。ライブラリーを検索する場合 は、*-L* オプションの表示順に、これらのディレクトリーが検索されます。

オプションの指定順は重要です。対象のライブラリーがディレクトリーにリンクされていることが分か らないと、*GCC* は、ライブラリー *foo* をリンクできません。そのため、*-L* オプションを使用して先に ライブラリーディレクトリーを指定してから、*-l* オプションでライブラリーをリンクするようにしてく ださい。

#### ライブラリーを使用するコードを *1* つの手順でコンパイルし、リンクする方法

*1* つの *gcc* コマンドでコードをコンパイルおよびリンクできる場合は、上記の場合にこれらのオプショ ンを一度に使用します。

## 関連資料

- *GNU* コンパイラーコレクション *(GCC)* の使用*: 3.15 Options for [Directory](https://gcc.gnu.org/onlinedocs/gcc/Directory-Options.html) Search*
- *GNU* コンパイラーコレクション *(GCC)* の使用*: 3.14 [Options](https://gcc.gnu.org/onlinedocs/gcc/Link-Options.html) for Linking*

## *16.4. GCC* での静的ライブラリーの使用

静的なライブラリーは、オブジェクトファイルを含むアーカイブとして利用できます。リンク後、それ らは作成された実行可能ファイルの一部となります。

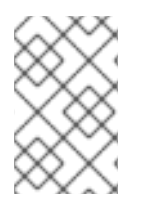

## 注記

*Red Hat* [は、さまざまな理由から静的リンクを使用することは推奨していません。「静](#page-36-0) 的リンクおよび動的リンク」を参照してください。静的リンクは、特に *Red Hat* が提供 するライブラリーに対して、必要な場合にのみ使用してください。

## 前提条件

- *GCC* [がシステムにインストールされていること](#page-12-0)
- [静的リンクおよび動的リンクの理解](#page-36-0)
- 有効なプログラムを構成するソースまたはオブジェクトファイルセット。 静的ライブラリー *foo* のみが必要です。
- *foo* ライブラリーは *libfoo.a*ファイルとして利用でき、動的リンクに *libfoo.so* ファイルは指定 されていない。

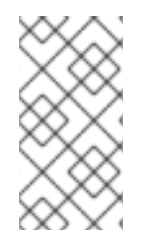

## 注記

*Red Hat Enterprise Linux* に含まれるライブラリーのほとんどは、動的リンク用としての みサポートされています。以下の手順は、動的リンク用に 有効にされていない ライブラ リーに対してのみ有効です。「*GCC* [での静的および動的ライブラリーの両方の使用」](#page-41-0)を 参照してください。

## 手順

ソースとオブジェクトファイルからプログラムをリンクするには、静的にリンクされたライブラリー *foo (libfoo.a* ファイルとして検索可能*)* を追加します。

- 1. コードが含まれるディレクトリーに移動します。
- 2. *foo* ライブラリーのヘッダーで、プログラムソースファイルをコンパイルします。

*\$ gcc ... -I***header\_path** *-c ...*

header path を、foo ライブラリーのヘッダーファイルを含むディレクトリーのパスに置き換 えます。

3. プログラムを *foo* ライブラリーにリンクします。

*\$ gcc ... -L***library\_path** *-l***foo** *...*

library\_path を、*libfoo.a* ファイルを含むディレクトリーのパスに置き換えます。

4. 後にプログラムを実行するには、以下のコマンドを実行します。

*\$ ./program*

## 注意

静的リンクに関連付けられる *GCC* オプション *-static* は、すべての動的リンクを禁止します。代わりに *-Wl,-Bstatic* オプションおよび *-Wl,-Bdynamic* オプションを使用して、リンカーの動作をより正確に 制御します。「*GCC* [での静的および動的ライブラリーの両方の使用」](#page-41-0)を参照してください。

## <span id="page-39-0"></span>*16.5. GCC* での動的ライブラリーの使用

動的ライブラリーは、スタンドアロンの実行可能ファイルとして利用できます。このファイルは、リン ク時およびランタイム時に必要です。このファイルは、アプリケーションの実行可能ファイルからは独 立しています。

## 前提条件

- *GCC* [がシステムにインストールされている](#page-12-0)
- 有効なプログラムを構成するソースまたはオブジェクトファイルのセット。 動的ライブラリー *foo* のみが必要です。
- *foo* ライブラリーは libfoo.so として利用できること

## プログラムの動的ライブラリーへのリンク

動的ライブラリー *foo* にプログラムをリンクするには、以下のコマンドを実行します。

*\$ gcc ... -L***library\_path** *-l***foo** *...*

プログラムを動的ライブラリーにリンクすると、作成されるプログラムは常にランタイム時にライブラ リーを読み込む必要があります。ライブラリーの場所を特定するオプションは *2* つあります。

- 実行可能ファイルに保存された *rpath* の値を使用する方法
- ランタイム時に LD LIBRARY PATH 変数を使用する方法

## 実行可能ファイルに保存された *rpath*の値を使用する方法

*rpath* は、リンク時に実行可能ファイルの一部として保存される特殊な値です。後に実行可能ファイル からプログラムを読み込む時に、ランタイムリンカーが *rpath* の値を使用してライブラリーファイルの 場所を特定します。

*GCC* とリンクし、library\_path のパスを *rpath* として保存します。

*\$ gcc ... -L***library\_path** *-l***foo** *-Wl,-rpath=***library\_path** *...*

library\_path のパスは、libfoo.so ファイルを含むディレクトリーを参照する必要があります。

## 注意

*-Wl,-rpath=* オプションのコンマの後にはスペースが入らないことに注意してください。

後にプログラムを実行するには、以下のコマンドを実行します。

## *\$ ./program*

#### *LD\_LIBRARY\_PATH* 環境変数を使用する方法

プログラムの実行可能ファイルに *rpath* がない場合、ランタイムリンカーは *LD\_LIBRARY\_PATH* 環境 変数を使用します。この変数の値は、共有ライブラリーのオブジェクトがあるパスに合わせて、プログ ラムごとに変更する必要があります。

*rpath* セットがなく、ライブラリーが library\_path パスにある状態で、プログラムを実行します。

*\$ export LD\_LIBRARY\_PATH=***library\_path***:\$LD\_LIBRARY\_PATH \$ ./program*

*rpath* の値を空白にすると柔軟性が出ますが、プログラムを実行するたびに *LD\_LIBRARY\_PATH* 変数 を設定する必要があります。

## ライブラリーのデフォルトディレクトリーへの配置

ランタイムのリンカー設定では、複数のディレクトリーを動的ライブラリーファイルのデフォルトの場 所として指定します。このデフォルトの動作を使用するには、ライブラリーを適切なディレクトリーに コピーします。

動的リンカーの動作に関する詳細については、本書では扱いません。詳しい情報は、以下の資料を参照 してください。

動的リンカーの *Linux man* ページ*:*

*\$ man ld.so*

*/etc/ld.so.conf* 設定ファイルの内容*:*

*\$ cat /etc/ld.so.conf*

追加設定なしに動的リンカーにより認識されるライブラリーのレポート *(*ディレクトリーを含 む*):*

*\$ ldconfig -v*

## *16.6. GCC* での静的および動的ライブラリーの両方の使用

場合によっては、ライブラリーを静的にリンクする場合と動的にリンクする場合とを分ける必要があり ます。この場合は、いくつかの課題が生じます。

## 前提条件

● [静的リンクおよび動的リンクの理解](#page-36-0)

#### 概要

*GCC* は、動的ライブラリーと静的ライブラリーの両方を認識します。*-l***foo** オプションがあると、*gcc* はまず、動的にリンクされたバージョンの *foo* ライブラリーを含む共有オブジェクト *(.so* ファイル*)* を 検索し、静的ライブラリーを含むアーカイブファイル *(.a)* を検索します。これにより、この検索の後に 以下の状況が発生する可能性があります。

- 共有オブジェクトのみが見つかり、*gcc* がそのオブジェクトに動的にリンクする
- アーカイブファイルのみが見つかり、*gcc* がそのファイルに静的にリンクする
- <span id="page-41-0"></span>共有オブジェクトとアーカイブファイルの両方が見つかり、*gcc* はデフォルト設定の通りに共 有オブジェクトに動的にリンクする
- 共有オブジェクトもアーカイブファイルも見つからず、リンクに失敗する

これらのルールにより、リンクするために静的ライブラリーまたは動的ライブラリーのどちらかを選択 する方法として、*gcc* が検索可能なバージョンのみを指定することができます。これは、*-L***path** オプ ションを指定する場合に、静的ライブラリーまたは動的ライブラリーを含むディレクトリーを追加する か、追加しないかで、ある程度制御が可能になります。

また、動的リンクがデフォルトの設定であるため、明示的にリンクを指定する必要があるのは、どちら のバージョンも含むライブラリーを静的にリンクする必要がある場合のみです。使用できる解決方法は 以下の2つです。

- *-l* オプションではなく、ファイルパスで静的ライブラリーを指定する
- *-Wl* オプションを使用して、オプションをリンカーに渡す

## ファイルで静的ライブラリーを指定する方法

通常、*gcc* は、*-l***foo** オプションを指定して *foo* ライブラリーにリンクするように指示されます。ただ し、代わりに、ライブラリーを含む *lib***foo***.a* ファイルの完全パスを指定することもできます。

*\$ gcc ... path/to/libfoo.a ...*

ファイルの拡張子 *.a* から、*gcc* は、このファイルがプログラムとリンクするためのライブラリーである ことを理解します。ただし、ライブラリーファイルの完全パスを指定するのは柔軟な方法ではありませ ん。

## *-Wl* オプションの使用

*gcc* オプションの *-Wl* は、基盤となるリンカーにオプションを渡す特別なオプションです。このオプ ションの構文は、他の *gcc* オプションとは異なります。このオプションの後に、リンカーのオプション のコンマ区切りの一覧を指定して、スペースで区切った *gcc* オプションと混同されないようにします。

*gcc* が使用する *ld* リンカーには、*-Bstatic* と *-Bdynamic* のオプションがあり、このオプションの後に 来るライブラリーを静的または動的にリンクすべきかどうかを指定します。*-Bstatic* とライブラリーを リンカーに渡した後、後続のライブラリーを *-Bdynamic* オプションで動的にリンクするには、デフォ ルトの動的リンクの動作を手動で復元する必要があります。

プログラムをリンクするには、まず 静的に *(libfirst.a)* ライブラリーをリンクして、次に 動的に *(libsecond.so)* リンクします。

*\$ gcc ... -Wl,-Bstatic -l***first** *-Wl,-Bdynamic -l***second** *...*

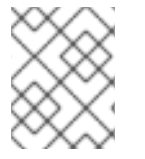

## 注記

*gcc* は、デフォルトの *ld* 以外のリンカーを使用するように設定できます。*-Wl* オプショ ンは、*gold* リンカーにも適用されます。

## 関連資料

- *GNU* コンパイラーコレクション *(GCC)* の使用*:* 「*3.14 [Options](https://gcc.gnu.org/onlinedocs/gcc/Link-Options.html#index-Wl) for Linking*」
- *binutils 2.32* のドキュメント*:* 「*2.1 [Command](https://sourceware.org/binutils/docs-2.32/ld/Options.html#index-_002dBdynamic) Line Options*」

# 第*17*章 *GCC* でのライブラリーの作成

本章では、ライブラリーの作成手順と、*Linux* オペレーティングシステムで使用するために必要なライ ブラリーの概念を説明します。

<span id="page-42-1"></span>*17.1.* ライブラリーの命名規則

特殊なファイルの命名規則をライブラリーに使用します。*foo* として知られるライブラリー は、*lib***foo***.so* ファイルまたは *lib***foo***.a* ファイルとして存在する必要があります。この規則は、リンク する *GCC* の入力オプションでは自動的に理解されますが、出力オプションでは理解されません。

ライブラリーにリンクする場合は、*-l***foo** のように、*-l* オプションと *foo* の名前でしか、ライブ ラリーを指定することができません。

*\$ gcc ... -l***foo** *...*

ライブラリーの作成時には、*lib***foo***.so*、*lib***foo***.a* など、完全なファイル名を指定する必要があ ります。

## 関連資料

「*soname* [のメカニズム」](#page-42-0)

## <span id="page-42-0"></span>*17.2. SONAME* のメカニズム

動的に読み込まれたライブラリー *(*共有オブジェクト*)* は、soname というメカニズムを使用して、複数 の互換性のあるバージョンのライブラリーを管理します。

## 前提条件

- [動的リンクとライブラリーについて理解している](#page-39-0)
- ABI の互換性の概念を理解している
- [ライブラリーの命名規則を理解している](#page-42-1)
- シンボリックリンクについて理解している

#### 問題の概要

動的に読み込んだライブラリー *(*共有オブジェクト*)* は、独立した実行可能ファイルとして存在します。 そのため、依存するアプリケーションを更新せずに、ライブラリーを更新できます。ただし、この概念 に関連して以下の問題が生じます。

- ライブラリーの実際のバージョンを特定すること
- 同じライブラリーの複数のバージョンを存在させる必要があること
- 複数のバージョンでそれぞれについて *ABI* の互換性を示すこと

#### *soname* のメカニズム

この問題を解決するには、*Linux* では *soname* というメカニズムを使用します。

ライブラリー *foo* <sup>の</sup> X.Y バージョンは、バージョン番号に同じ値 X を持つ他のバージョンと *ABI* の互 換性があります。互換性を確保してマイナーな変更を加えると、Y の数が増えます。互換性がなくなる ようなメジャーな変更を加えると、X の数が増えます。

実際のライブラリー *foo* のバージョン X.Y は、*libfoo.so.***x***.***y** ファイルとして存在します。ライブラ リーファイル内に、*soname* が *libfoo.so.x* の値と共に記録され、互換性について示唆します。

アプリケーションが構築されると、リンカーが *libfoo.so* ファイルを検索してライブラリーを特定しま す。この名前のシンボリックリンクが存在し、実際のライブラリーファイルを参照している必要があり ます。次にリンカーは、ライブラリーファイルから *soname* を読み込み、これをアプリケーションの実 行可能ファイルに記録します。最後に、リンカーにより、名前またはファイル名でなく、*soname* を使 用してライブラリーで依存関係を宣言するようにアプリケーションが作成されます。

ランタイムの動的リンカーが実行前にアプリケーションをリンクすると、*soname* がアプリケーション の実行可能ファイルから読み込まれます。この *soname* は *libfoo.so.***x** です。この名前のシンボリック リンクが存在し、実際のライブラリーファイルを参照している必要があります。*soname* が変更されな いため、これにより、バージョンのY コンポーネントに関係なく、ライブラリーを読み込むことができ ます。

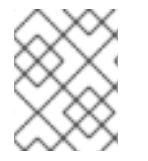

## 注記

バージョン番号の Y の部分は、単一の数字に制限される訳ではありません。また、ライ ブラリーによっては、バージョンを名前にエンコードするものもあります。

#### ファイルからの *soname* の読み込み

*somelibrary* ライブラリーファイルの *soname* を表示するには、以下を実行します。

*\$ objdump -p* **somelibrary** *| grep SONAME*

somelibrary は、検査するライブラリーの実際のファイル名に置き換えます。

## *17.3. GCC* での動的ライブラリーの作成

動的にリンクされたライブラリー *(*共有オブジェクト*)* を使用すると、コードを再利用してリソースを確 保でき、またライブラリーコードの更新が簡単になることからセキュリティーの強化を図ることができ ます。このセクションでは、ソースから動的ライブラリーを構築し、インストールする手順を説明しま す。

#### 前提条件

- soname メカ*ニズムを理解している*
- *GCC* [がシステムにインストールされている](#page-12-0)
- ライブラリーのソースコード

#### 手順

- 1. ライブラリーソースのディレクトリーに移動します。
- 2. 位置独立コードオプション *-fPIC* でオブジェクトファイルに各ソースファイルをコンパイルし ます。

*\$ gcc ... -c -fPIC* **some\_file.c** *...*

オブジェクトファイルは元のソースコードファイルと同じファイル名を持ちますが、拡張子は *.o* となります。

3. オブジェクトファイルから共有ライブラリーをリンクします。

*\$ gcc -shared -o* **libfoo.so.x.y** *-Wl,-soname,***libfoo.so.x some\_file.o** *...*

使用するメジャーバージョン番号は *X* で、マイナーバージョン番号は *Y* です。

4. **libfoo.so.x.y** ファイルを、システムの動的リンカーが検索できる適切な場所にコピーします。 *Red Hat Enterprise Linux* では、ライブラリーのディレクトリーは */usr/lib64* となります。

## *# cp* **libfoo.so.x.y** */usr/lib64*

このディレクトリー内のファイルを操作するには、*root* パーミッションが必要な点に注意して ください。

5. *soname* メカニズムのシンボリックリンク構造を作成します。

*# ln -s* **libfoo.so.x.y libfoo.so.x** *# ln -s* **libfoo.so.x libfoo.so**

## 関連資料

*Linux* ドキュメントプロジェクト*: Program Library HOWTO* <sup>の</sup> *[3.Shared](http://tldp.org/HOWTO/Program-Library-HOWTO/shared-libraries.html) Libraries*

## *17.4. GCC* および *AR* での静的ライブラリーの作成

オブジェクトファイルを特別なアーカイブファイルに変換して、静的にリンクするライブラリーを作成 できます。

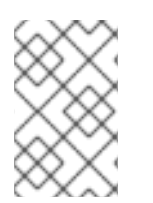

## 注記

*Red Hat* は、セキュリティー上の理由から、静的リンクを使用することは推奨していま せん。静的リンクは、特に *Red Hat* が提供するライブラリーに対して、必要な場合にの み使用してください。[「静的リンクおよび動的リンク」](#page-36-0)を参照してください。

## 前提条件

- *GCC* と *binutils* [がシステムにインストールされていること](#page-12-0)
- [静的リンクおよび動的リンクについて理解していること](#page-36-0)
- 関数を含むソースファイルをライブラリーとして共有していること

## 手順

1. *GCC* で中間のオブジェクトファイルを作成します。

*\$ gcc -c* **source\_file.c** *...*

必要に応じて、さらにソースファイルを追加します。作成されるオブジェクトファイルはファ イル名を共有しますが、拡張子は *.o* を使用します。

2. *binutils* パッケージの *ar* ツールを使用して、オブジェクトファイルを静的ライブラリー *(*アー カイブ*)* に変換します。

*\$ ar rcs lib***foo***.a* **source\_file.o** *...*

*libfoo.a* ファイルが作成されます。

3. *nm* コマンドを使用して、作成されたアーカイブを検証します。

*\$ nm* **libfoo.a**

- 4. 静的ライブラリーファイルを適切なディレクトリーにコピーします。
- 5. ライブラリーにリンクする場合、*GCC* は自動的に *.a* のファイル名の拡張子 *(*ライブラリーが静 的リンクのアーカイブであること*)* を認識します。

*\$ gcc ... -l***foo** *...*

## 関連資料

*ar* ツールの *Linux man* ページ*:*

*\$ man ar*

# 第*18*章 *MAKE* での追加コードの管理

*GNU* <sup>の</sup> *make* ユーティリティー *(*通称 *make)* は、ソースファイルからの実行ファイルの生成を制御す るツールです。*make* は自動的に、複雑なプログラムのどの部分が変更され、再度コンパイルする必要 があるのかを判断します。*make* は *Makefile* と呼ばれる設定ファイルを使用して、プログラムを構築す る方法を制御します。

## <span id="page-46-0"></span>*18.1. GNU MAKE* および *MAKEFILE* の概要

特定のプロジェクトのソースファイルから使用可能な形式 *(*通常は実行可能ファイル*)* を作成するには、 いくつかの必要な手順を実行します。後で繰り返し実行できるように、アクションとそのシーケンスを 記録します。

*Red Hat Enterprise Linux* には、この目的に合わせて設計されたビルドシステムである、*GNU make* が 含まれています。

## 前提条件

● コンパイルとリンクの概念を理解している。

## *GNU make*

*GNU make* はビルドプロセスの命令が含まれる *Makefile* を読み込みます。*Makefile* には、特定のアク ション *(*レシピ*)* で特定の条件 *(*ターゲット*)* を満たす方法を記述する複数の ルール が含まれています。 ルールは、別のルールに階層的に依存できます。

オプションを指定せずに *make* を実行すると、現在のディレクトリーで *Makefile* を検索し、デフォル トのターゲットに到達しようと試みます。実際の *Makefile* ファイル名は *Makefile*、*makefile*、および *GNUmakefile* です。デフォルトのターゲットは、*Makefile* の内容で決まります。

## *Makefile* の詳細

*Makefile* は比較的単純な構文を使用して 変数 と ルール を定義します。*Makefile* は ターゲット と レシ ピ で構成されます。ターゲットでは、ルールが実行された場合にどのような出力が表示されるのかを指 定します。レシピの行は、*TAB* 文字で開始する必要があります。

通常 *Makefile* には、ソースファイルをコンパイルするルール、作成されるオブジェクトファイルをリン クするルール、および階層の上部にあるエントリーポイントとして機能するターゲットが含まれます。

*1* つのファイル *(hello.c)* で構成される *C* プログラムを構築する場合は、以下の *Makefile* を参照してく ださい。

*all: hello*

*hello: hello.o gcc hello.o -o hello*

*hello.o: hello.c gcc -c hello.c -o hello.o*

上記の例では、ターゲット *all* に到達するには、ファイル *hello* が必要です。*hello* を取得するに は、*hello.o (gcc* でリンクされる*)* が必要で、これは *hello.c (gcc* でコンパイルされる*)* に基づいて作成 されます。

ターゲットの *all* は、ピリオド *(.)* で開始されない最初のターゲットであるため、デフォルトのターゲッ トとなります。この *Makefile* が現在のディレクトリーに含まれている場合に、引数なしで *make* を実 行するのは、*make all* を実行するのと同じです。

一般的な *Makefile*

より一般的な *Makefile* は、この手順を一般化するために変数を使用し、ターゲット「*clean*」を追加し て、ソースファイル以外をすべて削除します。

```
CC=gcc
CFLAGS=-c -Wall
SOURCE=hello.c
OBJ=$(SOURCE:.c=.o)
EXE=hello
```
*all: \$(SOURCE) \$(EXE)*

*\$(EXE): \$(OBJ) \$(CC) \$(OBJ) -o \$@*

*%.o: %.c \$(CC) \$(CFLAGS) \$< -o \$@*

*clean:*

*rm -rf \$(OBJ) \$(EXE)*

このような *Makefile* にソースファイルを追加する場合、*SOURCE* 変数が定義されている行にこれらを 追加することのみが必要になります。

## 関連情報

- *GNU make:* 概要 *- 2 An [Introduction](https://www.gnu.org/software/make/manual/html_node/Introduction.html#Introduction) to Makefiles*
- 15章GCC [でのコードのビルド](#page-31-0)

# *18.2.* 例*: MAKEFILE* を使用した *C* プログラムの構築

以下の例の手順に従い、*Makefile* を使用してサンプル *C* プログラムを構築します。

## 前提条件

● Makefile および make [を理解していること](#page-46-0)

## 手順

1. *hellomake* ディレクトリーを作成して、そのディレクトリーに移動します。

*\$ mkdir hellomake \$ cd hellomake*

2. 以下の内容で *hello.c* ファイルを作成します。

*#include <stdio.h> int main(int argc, char \*argv[]) { printf("Hello, World!\n"); return 0; }*

3. 以下の内容で *Makefile* ファイルを作成します。

*CC=gcc CFLAGS=-c -Wall SOURCE=hello.c OBJ=\$(SOURCE:.c=.o) EXE=hello*

*all: \$(SOURCE) \$(EXE)*

*\$(EXE): \$(OBJ) \$(CC) \$(OBJ) -o \$@*

*%.o: %.c \$(CC) \$(CFLAGS) \$< -o \$@*

*clean:*

*rm -rf \$(OBJ) \$(EXE)*

## 注意

*Makefile* レシピの行は、*Tab* 文字で開始する必要があります。ブラウザーから上記のテキスト をコピーする場合、スペースを代わりに貼り付けてしまう可能性があります。この場合、手動 で修正します。

4. *make* を実行します。

*\$ make gcc -c -Wall hello.c -o hello.o gcc hello.o -o hello*

このコマンドで、実行可能ファイル *hello* が作成されます。

5. この実行可能ファイル *hello* を実行します。

*\$ ./hello Hello, World!*

6. *Makefile* ターゲットの *clean* を実行して、作成されたファイルを削除します。

*\$ make clean rm -rf hello.o hello*

## 関連資料

- 「例*: GCC* での *C* [プログラムの構築」](#page-33-0)  $\bullet$
- $\bullet$ 「例*: GCC* での *C++* [プログラムの構築」](#page-34-0)

## *18.3. MAKE* のドキュメントリソース

*make* の詳細は、以下に記載のドキュメントを参照してください。

## インストールされているドキュメント

*man* ツールおよび *info* ツールを使用して、お使いのシステムにインストールされている *man*

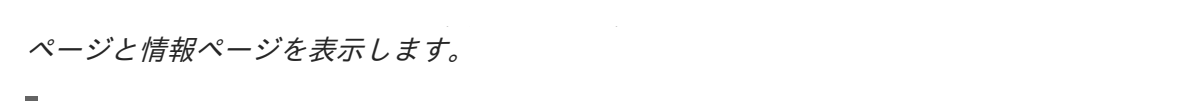

*\$ man make \$ info make*

## オンラインドキュメント

- *Free Software Foundation* 提供の 『*GNU Make [Manual](https://www.gnu.org/software/make/manual/)*』
- *Red Hat Developer Toolset User Guide: [Chapter](https://access.redhat.com/documentation/en-us/red_hat_developer_toolset/9/html/user_guide/chap-make) 3.GNU make*

# 第*19*章 *C* および *C++* アプリケーション開発での *ECLIPSE IDE* の使 用

開発者によっては、複数のコマンドラインツールではなく、*IDE* の使用を好む場合があります。 *Red Hat* は、*C* および *C++* アプリケーションの開発のサポート付きで *Eclipse IDE* を提供します。

*C* および *C++* アプリケーション開発での *Eclipse* の使用 *Eclipse IDE* と、*C* および *C++* アプリケーションの開発のためにこれを使用する方法についての詳細情 報は、本書の対象外です。以下のリンクのリソースを参照してください。

## 関連資料

- 「*Using [Eclipse](https://access.redhat.com/documentation/en-us/red_hat_developer_tools/1.0/html/using_eclipse/eclipse_4_7_0#sect-Eclipse-Use)*」
- *Eclipse* ドキュメント*:* 『*C/C++ [Development](https://help.eclipse.org/oxygen/index.jsp?topic=%2Forg.eclipse.cdt.doc.user%2Fconcepts%2Fcdt_o_home.htm&cp=13) User Guide*』

# パート *V.* アプリケーションのデバッグ

アプリケーションのデバッグに関するトピックは非常に広範囲にわたります。ここでは、開発者向けに 複数の状況でデバッグを行うための最も一般的な手法を説明します。

# 第*20*章 実行中のアプリケーションのデバッグ

本章では、開発者が直接アクセスできるマシンで、必要に応じて何度でも起動できるアプリケーション のデバッグ方法を紹介します。

## *20.1.* デバッグ情報を使用したデバッグの有効化

アプリケーションおよびライブラリーをデバッグするには、デバッグ情報が必要です。以下のセクショ ンでは、この情報を取得する方法を説明します。

<span id="page-52-0"></span>*20.1.1.* デバッグの情報

実行可能なコードをデバッグする場合に、ツールやプログラマーは *2* 種類の情報を使用して、バイナ リーコードを理解することができます。

- ソースコードテキスト
- ソースコードテキストがバイナリーコードにどのように関連しているのかの説明

上記はデバッグ情報と呼ばれます。

*Red Hat Enterprise Linux* は、実行可能なバイナリー、共有ライブラリー、または *debuginfo* ファイルに *ELF* 形式を使用します。これらの *ELF* ファイル内では、*DWARF* 形式を使用してデバッグ情報が保持さ れます。

*DWARF* シンボルは、*readelf -w* **file** コマンドを使用して読み込みます。

#### 注意

*STABS* は *UNIX* で使用される場合もあります。*STABS* は、機能が少ない旧式の形式です。*Red Hat* は この使用を推奨していません。*GCC* および *GDB* では、*STABS* の実稼働および使用はベストエフォー トでのみサポートされます。*Valgrind* および *elfutils* などの他のツールでは、*STABS* のサポートはあり ません。

#### 関連資料

● *DWARF デバッグ什様* 

*20.1.2. GCC* を使用した *C* および *C++* アプリケーションのデバッグの有効化

デバッグ情報のサイズが大きい場合、その情報はデフォルトで実行可能ファイルに含まれません。*GCC* を使用した *C* および *C++* のアプリケーションのデバッグを有効にするには、コンパイラーに対して、 ファイルを作成するように、明示的に指示する必要があります。

#### *GCC* を使用したデバッグ情報の作成の有効化

コードのコンパイルおよびリンク時に *GCC* でデバッグ情報の作成を有効にするには、*-g* オプションを 使用します。

*\$ gcc ... -g ...*

● コンパイラーとリンカーで最適化を行うと、実行可能なコードを、元のソースコードと関連付 けることが難しくなります。変数の最適化、ループのアンロール、周りの操作へのマージなど が行われる可能性があります。これにより、デバッグに負の影響が及ぶ可能性があります。デ バッグを容易にするために、*-Og* オプションを指定して最適化を設定することを考慮してくだ さい。ただし、最適化レベルを変更すると、実行可能なコードが変更され、バグを取り除くた めの実際の動作が変更される可能性があります。

*-fcompare-debug GCC* オプションでは、*GCC* でコンパイルしたコードを、デバッグ情報を使 用して *(*または、デバッグ情報を使用せずに*)* テストします。このテストでは、出力されたバイ ナリーファイルの *2* つが同一であれば合格します。このテストを行うことで、実行可能なコー ドがデバッグオプションによる影響は受けないようにするだけでなく、デバッグコードにバグ が含まれないようにします。*-fcompare-debug* オプションを使用するとコンパイルの時間が大 幅に伸びることに留意してください。このオプションに関する詳細は、*GCC* <sup>の</sup> *man* ページを 参照してください。

## 関連資料

- [「デバッグ情報を使用したデバッグの有効化」](#page-54-0)
- *GNU* コンパイラーコレクション *(GCC)* の使用*:* 「*Options for [Debugging](https://gcc.gnu.org/onlinedocs/gcc/Debugging-Options.html) Your Program*」
- *GDB* でのデバッグ*:* 「*Debugging [Information](https://sourceware.org/gdb/onlinedocs/gdb/Separate-Debug-Files.html) in Separate Files*」
- *GCC* <sup>の</sup> *man* ページ*:*

*\$ man gcc*

## *20.1.3. Debuginfo* パッケージ

*Debuginfo* パッケージには、プログラムとライブラリーのデバッグ情報と、デバッグソースコードが含 まれます。

## 前提条件

● [デバッグ情報を理解していること](#page-52-0)

## *Debuginfo* パッケージ

*Red Hat Enterprise Linux* リポジトリーのパッケージにインストールされているアプリケーションやライ ブラリーの場合は、別のチャンネルで提供されている別の *debuginfo* パッケージとしてデバッグ情報 とデバッグソースコードを取得することができます。*debuginfo* パッケージには *.debug* ファイルが含 まれており、その中には、バイナリーパッケージのコンパイルに使用する *DWARF debuginfo* とソース ファイルがあります。*Debuginfo* パッケージのコンテンツは、*/usr/lib/debug* ディレクトリーにインス トールされます。

*debuginfo* パッケージでは、名前、バージョン、リリース、アーキテクチャーが同じバイナリーパッ ケージでのみ有効なデバッグ情報が提供されます。

- バイナリーパッケージ*:* **packagename***-***version***-***release***.***architecture***.rpm*
- *debuginfo* パッケージ*:* **packagename***-debuginfo-***version***-***release***.***architecture***.rpm*

*20.1.4. GDB* を使用したアプリケーションまたはライブラリー向けの *debuginfo* パッ ケージの取得

*GNU* デバッガー *(GDB)* は、自動的に足りないデバッグ情報を認識して、パッケージ名を解決します。

## 前提条件

デバッグするアプリケーションまたはライブラリーがシステムにインストールされていること

- <span id="page-54-1"></span><span id="page-54-0"></span>システムに *GDB* [がインストールされていること](#page-13-0)
- システムに *debuginfo-install* [ツールがインストールされていること](#page-13-0)

## 手順

1. デバッグするアプリケーションまたはライブラリーに割り当てられた *GDB* を起動します。 *GDB* は不足しているデバッグ情報を自動的に認識し、実行するコマンドを提案します。

*\$ gdb -q /bin/ls Reading symbols from /usr/bin/ls...Reading symbols from /usr/bin/ls...(no debugging symbols found)...done. (no debugging symbols found)...done. Missing separate debuginfos, use:* **debuginfo-install coreutils-8.22-21.el7.x86\_64** *(gdb)*

2. これ以上先に進まずに *GDB* を終了します。 *q* を入力して、*Enter* を押します。

*(gdb) q*

3. *GDB* が提案するコマンドを実行して、必要な *debuginfo* パッケージをインストールします。

*# debuginfo-install coreutils-8.22-21.el7.x86\_64*

アプリケーションまたはライブラリーの *debuginfo* パッケージをインストールすると、すべて の依存関係の *debuginfo* パッケージもインストールされます。

4. *GDB* が *debuginfo* パッケージを提案できない場合には、 「手動でのアプリケーションまたは ライブラリー向けの *debuginfo* [パッケージの取得」の手順に従ってください。](#page-55-0)

## 関連資料

- $\bullet$ 『*Red Hat Developer Toolset User Guide*』の「*Installing Debugging [Information](https://access.redhat.com/documentation/en-US/Red_Hat_Developer_Toolset/6/html/User_Guide/sect-Red_Hat_Developer_Toolset-Install.html#sect-Red_Hat_Developer_Toolset-Install-Debugging)*」
- 「*RHEL* システムで *debuginfo* [パッケージをダウンロードまたはインストールする」](https://access.redhat.com/ja/solutions/201163)*: Red Hat* ナレッジベースソリューション

*20.1.5.* 手動でのアプリケーションまたはライブラリー向けの *debuginfo* パッケージの 取得

実行可能ファイルの場所を特定し、そのファイルをインストールするパッケージを検索して、インス トール用の *debuginfo* パッケージを手動で判別できます。

## 注記

*GDB* [を使用してインストール用のパッケージを決定すること](#page-54-1) を推奨します。この手動の 手順は、*GDB* がインストールするパッケージを提案できない場合にのみ使用してくださ  $U<sub>o</sub>$ 

## 前提条件

- アプリケーションまたはライブラリーをシステムにインストールしている。
- *debuginfo-install* [ツールがシステム上で利用可能である。](#page-13-0)

## <span id="page-55-0"></span>手順

- 1. アプリケーションまたはライブラリーの実行可能ファイルを検索します。
	- a. *which* コマンドを使用して、アプリケーションファイルを検索します。

*\$ which* **nautilus** */usr/bin/nautilus*

b. *locate* コマンドを使用して、ライブラリーファイルを検索します。

*\$ locate* **libz** *| grep so /usr/lib64/libz.so /usr/lib64/libz.so.1 /usr/lib64/libz.so.1.2.7*

デバッグの元の理由にエラーメッセージが含まれている場合、ライブラリーのファイル名 に同じ追加の数字が含まれる結果を選択します。不明な点がある場合は、ライブラリー ファイルの名前に追加の番号が含まれていないものを使用して、残りの手順を試してくだ さい。

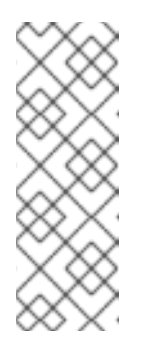

## 注記

*locate* コマンドは *mlocate* パッケージで提供されます。このパッケージを インストールして、その使用を有効にするには、以下のコマンドを実行しま す。

*# yum install mlocate # updatedb*

2. ファイルパスを使用して、対象のファイルを提供するパッケージを検索します。

*# yum provides* **/usr/lib64/libz.so.1.2.7** *Loaded plugins: product-id, search-disabled-repos, subscription-manager zlib-1.2.7-17.el7.x86\_64 : The compression and decompression library Repo : @anaconda/7.4 Matched from: Filename : /usr/lib64/libz.so.1.2.7*

この出力では、**name***-***version***.***distribution***.***platform** の形式でパッケージの一覧が表示されま す。*yum* の出力で表示されるバージョンは実際にインストールされているバージョンでない場 合があるので、この手順では、パッケージの 名前 のみが重要です。

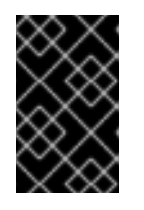

## 重要

この手順では結果が返されないので、どのパッケージがバイナリーファイル用の パッケージであるか、またこの手順が失敗したかどうかを判別することができま せん。

3. *rpm* の低レベルのパッケージ管理ツールを使用して、どのパッケージバージョンがシステムに インストールされているかを確認します。パッケージ名を引数として使用します。

*\$ rpm -q* **zlib** *zlib-1.2.7-17.el7.x86\_64*

この出力では、**name***-***versiondistribution***.***platform** の形式でインストールされたパッケージの 詳細が表示されます。

4. *debuginfo-install* ユーティリティーを使用して *debuginfo* パッケージをインストールします。 このコマンドで、直前の手順で確認したパッケージ名およびその他の詳細情報を使用します。

*# debuginfo-install* **zlib-1.2.7-17.el7.x86\_64**

アプリケーションまたはライブラリーの *debuginfo* パッケージをインストールすると、すべて の依存関係の *debuginfo* パッケージもインストールされます。

関連資料

- *Red Hat Developer Toolset User Guide: [1.5.4.Installing](https://access.redhat.com/documentation/en-US/Red_Hat_Developer_Toolset/6/html/User_Guide/sect-Red_Hat_Developer_Toolset-Install.html#sect-Red_Hat_Developer_Toolset-Install-Debugging) Debugging Information*
- ナレッジベースアーティクル「*RHEL* システムで *debuginfo* [パッケージをダウンロードまたは](https://access.redhat.com/ja/solutions/201163) インストールする」

## *20.2. GDB* を使用したアプリケーションの内部状態の検査

アプリケーションが適切に機能しない理由を特定するには、その実行を制御し、デバッガーで内部状態 を検査します。本セクションでは、このタスクに *GNU* デバッガー *(GDB)* を使用する方法を説明しま す。

## *20.2.1. GNU* デバッガー *(GDB)*

デバッガーは、コード実行の制御や、コードの状態の検査を有効にするツールです。この機能は、プロ グラム内で何が発生しているのか、またその発生理由についての調査に使用します。

*Red Hat Enterprise Linux* には、コマンドラインユーザーインターフェースでこの機能を提供する *GNU* デバッガー *(GDB)* が含まれます。

*GDB* へのグラフィカルフロントエンドについては、*Eclipse* 統合開発環境をインストールしま す。「*Using [Eclipse](https://access.redhat.com/documentation/en-us/red_hat_developer_tools/2018.1/html/using_eclipse/)*」を参照してください。

## *GDB* 機能

単一の *GDB* セッションで、以下をデバッグできます。

- マルチスレッドやフォーク用のプログラムをデバッグ
- 一度に複数のプログラムをデバッグ
- *TCP/IP* ネットワーク接続経由で接続された *gdbserver* ユーティリティーを使用するコンテ ナー内またはリモートマシンのプログラムをデバッグ

デバッグの要件

実行可能なコードをデバッグするには、*GDB* では適切なデバッグ情報が必要です。

- 独自に開発したプログラムの場合は、コードの構築時にデバッグ情報を作成できます。
- パッケージからインストールしたシステムプログラムの場合は、それぞれの *debuginfo* パッ ケージをインストールする必要があります。

<span id="page-57-0"></span>*20.2.2.* プロセスへの *GDB* の割り当て

プロセスを検査するには、*GDB* がプロセスに 割り当てられている 必要があります。

## 前提条件

*GDB* [がシステムにインストールされている](#page-13-0)

*GDB* でのプログラムの起動

プログラムがプロセスとして実行されていない場合は、*GDB* でプログラムを起動します。

## *\$ gdb* **program**

program は、ファイル名またはプログラムへのパスに置き換えます。

*GDB* はプログラムの実行を開始するように設定します。*run* コマンドでプロセスの実行を開始する前 に、ブレークポイントと *gdb* 環境を設定できます。

実行中のプロセスへの *GDB* の割り当て プロセスとしてすでに実行中のプログラムに *GDB* を割り当てるには、以下を実行します。

1. *ps* コマンドで、プロセス *id (*pid*)* を検索します。

*\$ ps -C* **program** *-o pid h* **pid**

program は、ファイル名またはプログラムへのパスに置き換えます。

2. このプロセスに *GDB* を割り当てます。

*\$ gdb -p* **pid**

pid は、*ps* の出力にある実際のプロセス *ID* 番号に置き換えます。

## 実行中のプロセスに実行中の *GDB* を割り当てる手順

実行中のプロセスに実行中の *GDB* を割り当てるには、以下を実行します。

1. *GDB* コマンド *shell* を使用して *ps* コマンドを実行し、プログラムのプロセス *ID (*pid*)* を検索 します。

*(gdb) shell ps -C* **program** *-o pid h* **pid**

program は、ファイル名またはプログラムへのパスに置き換えます。

2. *attach* コマンドを使用して、*GDB* をプログラムに割り当てます。

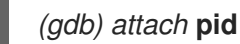

pid は、*ps* の出力にある実際のプロセス *ID* の番号に置き換えます。

## 注記

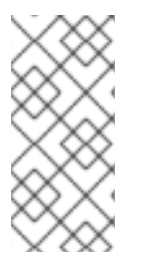

場合によっては、*GDB* がそれぞれの実行可能ファイルを検索できない可能性がありま す。*file* コマンドを使用して、パスを指定します。

*(gdb) file* **path/to/program**

## 関連資料

- *GDB* を使用したデバッグ*: 2.1 [Invoking](https://sourceware.org/gdb/onlinedocs/gdb/Invoking-GDB.html) GDB*
- *GDB* を使用したデバッグ*: 4.7 Debugging an [Already-running](https://sourceware.org/gdb/onlinedocs/gdb/Attach.html) Process*

## *20.2.3. GDB* でのプログラムコードの活用

*GDB* デバッガーがプログラムに割り当てられたら、複数のコマンドを使用して、プログラムの実行を 制御できます。

## 前提条件

- *GDB* [がシステムにインストールされている](#page-13-0)
- 必要なデバッグ情報を利用できる状態にしている。
	- デバッグ情報を使用してプログラムがコンパイルまたは構築されているか、または
	- 関連する *debuginfo* パッケージがインストールされている。
- GDB [がデバッグするプログラムに割り当てられている](#page-57-0)

## コードを活用するための *GDB* コマンド

*r (run)*

プログラムの実行を開始します。引数を指定して *run* を実行すると、プログラムが通常起動してい るかのように、それらの引数が実行可能ファイルに渡されます。通常、ユーザーはブレークポイン トの設定後にこのコマンドを実行します。

#### *start*

プログラムの実行を開始し、プログラムのメイン機能の開始時にこれを停止します。*start* を任意の 引数と共に実行すると、それらの引数が、プログラムが通常起動したかのように実行可能ファイル に渡されます。

## *c (continue)*

現在の状態からプログラムの実行を継続します。プログラムの実行は、以下のいずれかが *True* にな るまで継続します。

- ブレークポイントに到達した場合
- 指定の条件を満たした場合
- プログラムがシグナルを受信する場合
- エラーが発生した場合
- プログラムが終了する場合

## <span id="page-59-0"></span>*n (next)*

現在のソースファイルでコードが次の行に到達するまで、現在の状態からプログラムの実行を継続 します。プログラムの実行は、以下のいずれかが *True* になるまで継続します。

- ブレークポイントに到達した場合
- 指定の条件を満たした場合
- プログラムがシグナルを受信する場合
- エラーが発生した場合
- プログラムが終了する場合

#### *s (step)*

*step* コマンドは、現在のソースファイル内のコードの連続行ごとに実行を停止させます。ただし、 実行が 関数呼び出し を含むソース行で停止中の場合には、*GDB* は、関数呼び出しを入力した後 *(*実 行後ではなく*)*、実行を停止します。

## *until* location

location オプションで指定したコードの場所に到達するまで、実行が継続されます。

#### *fini (finish)*

プログラムの実行を再開し、実行が関数から戻り値として返された時点で停止します。プログラム の実行は、以下のいずれかが *True* になるまで継続します。

- ブレークポイントに到達した場合
- 指定の条件を満たした場合
- プログラムがシグナルを受信する場合
- エラーが発生した場合
- プログラムが終了する場合

#### *q (quit)*

実行を中断して、*GDB* を終了します。

#### 関連資料

- [「定義したコードの場所で実行を停止するための](#page-61-0) *GDB* ブレークポイントの使用」  $\bullet$
- *GDB* を使用したデバッグ *- 4.2 Starting your [Program](https://sourceware.org/gdb/download/onlinedocs/gdb/Starting.html)*
- GDB を使用したデバッグ 5.2 [Continuing](https://sourceware.org/gdb/download/onlinedocs/gdb/Continuing-and-Stepping.html) and Stepping

## *20.2.4. GDB* でのプログラム内部値の表示

プログラムの内部変数の値を表示することは、プログラムの実行内容を理解する際に重要です。*GDB* は、内部変数の検査に使用できる複数のコマンドを提供します。このセクションでは、これらのコマン ドの中で最も有用なものを説明します。

## 前提条件

● GDB デバッガーを理解していること

<span id="page-60-0"></span>プログラムの内部の状態を表示するための *GDB* コマンド

#### *p (print)*

指定された引数の値を表示します。引数には通常、単純な値 *1* つや構造など、複雑度の異なる変数名 を指定できます。引数には、プログラム変数やライブラリー関数の使用、テストするプログラムに 定義する関数など、現在の言語で有効な式も指定できます。

pretty-printer *Python* スクリプトまたは *Guile* スクリプトを使用して *GDB* を拡張し、 *print* コマン ドを使用して、*(*クラス、構造などの*)* データ構造をカスタマイズ表示することができます。

#### *bt (backtrace)*

現在の実行ポイントに到達するために使用される関数呼び出しのチェーン、または実行が終了する まで使用される関数のチェーンを表示します。これは、原因を特定しにくい、深刻なバグ *(*セグメン ト障害など*)* を調査する場合に便利です。

*backtrace* コマンドに *full* オプションを追加すると、ローカル変数も表示されます。

*bt* コマンドおよび *info frame* コマンドを使用して表示されるデータをカスタマイズして表示するた めに、frame filter *Python*スクリプトで *GDB* を拡張できます。 フレーム という用語は、*1* つの関数 呼び出しに関連付けられたデータを指します。

#### *info*

*info* コマンドは、さまざまな項目に関する情報を提供する汎用コマンドです。これは、説明する項 目を指定するオプションを取ります。

- *info args* コマンドは、現在選択されているフレームの関数呼び出しのオプションを表示し ます。
- *info locals* コマンドは、現在選択されているフレームにローカル変数を表示します。

使用できる項目を一覧表示するには、*GDB* セッションで *help info* コマンドを実行します。

*(gdb) help info*

## *l (list)*

プログラムが停止するソースコードの行を表示します。このコマンドは、プログラムの実行が停止 した場合のみ利用できます。*list* は、厳密には内部状態を表示するコマンドではありませんが、ユー ザーがプログラムの実行の次の手順で内部状態にどのような変更が発生するかを理解するのに役立 ちます。

#### 関連資料

- 「*The GDB [Python](https://developers.redhat.com/blog/2017/11/10/gdb-python-api/) API*」 *: Red Hat* 開発者のブログ投稿
- *GDB* でのデバッグ*: 10.9 Pretty [Printing](http://sourceware.org/gdb/onlinedocs/gdb/Pretty-Printing.html)*

*20.2.5.* 定義したコードの場所で実行を停止するための *GDB* ブレークポイントの使用 多くの場合、特定のコードの行に到達するまでプログラムを実行させることには利点があります。

ブレークポイントは、プログラムの実行を停止するように *GDB* に指示を出すマーカーです。ブレーク

## 前提条件

● GDB を理解していること

## *GDB* でのブレークポイントの使用

<span id="page-61-0"></span>ブレークポイントは、プログラムの実行を停止するように *GDB* に指示を出すマーカーです。ブレーク ポイントは一般的に、ソースコードの行と関連付けられており、ブレークポイントを配置するには、 ソースファイルと行数を指定する必要があります。

- ブレークポイントを配置する には、以下を行います。
	- ソースコード ファイル の名前と、そのファイルの 行 を指定します。

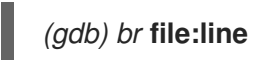

ファイル が存在しない場合は、現在の実行ポイントにソースファイルの名前が使用されま す。

*(gdb) br* **line**

または、関数名を使用して、起動時にブレークポイントを配置します。

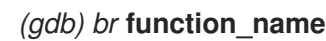

タスクを特定の回数反復すると、プログラムでエラーが発生する可能性があります。実行を停 止するために追加の 条件 を指定するには、以下を実行します。

*(gdb) br* **file:line** *if* **condition**

condition を、*C* または *C++* 言語の条件に置き換えます。file と line は、上記と同様に、ファ イル名および行数に置き換えます。

● 全ブレークポイントおよびウォッチポイントの状態を検査する場合は、以下のコマンドを実行 します。

*(gdb) info br*

*info br* の出力で表示された 番号 を使用してブレークポイントを 削除 するには、以下のコマン ドを実行します。

*(gdb) delete* **number**

指定の場所のブレークポイントを 削除 するには、以下を実行します。

*(gdb) clear* **file:line**

#### 関連資料

*GDB* でのデバッグ*: 5.1 Breakpoints, [Watchpoints,](https://sourceware.org/gdb/download/onlinedocs/gdb/Breakpoints.html) and Catchpoints*

*20.2.6.* データへのアクセスや変更時に実行を停止するための *GDB* ウォッチポイントの 使用

多くの場合、特定のデータが変更されたり、アクセスされるまでプログラムを実行させることには利点 があります。このセクションでは、最も一般的な点を扱います。

#### 前提条件

● GDB の理解

#### *GDB* でのウォッチポイントの使用

ウォッチポイントは、プログラムの実行を停止するように *GDB* に指示を出すマーカーです。ウォッチ ポイントはデータに関連付けられます。ウォッチポイントを配置するには、変数、複数の変数、または メモリーアドレスを指定する必要があります。

データの 変更 *(*書き込み*)* を行うために、ウォッチポイントを 配置 するには、以下を実行しま す。

## *(gdb) watch* **expression**

expression を、監視する内容を記述する式に置き換えます。変数の場合、式 は、変数の名前と 同じです。

● データ アクセス (読み込み) のためのウォッチポイントを 配置 するには、以下を実行します。

## *(gdb) rwatch* **expression**

任意の データへのアクセス *(*読み取りおよび書き込みの両方*)* のためにウォッチポイントを 配 置 するには、以下を実行します。

*(gdb) awatch* **expression**

全ウォッチポイントおよびブレークポイントの状態を 検査 するには以下を実行します。

*(gdb) info br*

ウォッチポイントを 削除 するには、以下を実行します。

*(gdb) delete* **num**

**num** オプションを、*info br* コマンドで報告される番号に置き換えます。

## 関連資料

*GDB* でのデバッグ*: 5.1.2 Setting [Watchpoints](https://sourceware.org/gdb/download/onlinedocs/gdb/Set-Watchpoints.html)*

*20.2.7. GDB* でのフォーク用またはスレッド化されたプログラムのデバッグ

プログラムによっては、フォークまたはスレッドを使用して、コードの並行実行を実行します。複数の 同時実行パスをデバッグするには、特別な留意点があります。

## 前提条件

- *GDB* デバッガーを理解していること
- フォークおよびスレッドプロセスのコンセプトを理解していること

## *GDB* でのフォークされたプログラムのデバッグ

フォークとは、プログラム *(*親*)* により、独立したコピー *(*子*)* を作成する状況のことを指します。以下 の設定およびコマンドを使用して、フォークを行う場合に *GDB* にどのような動作をさせるかを決定し ます。

**● follow-fork-mode** 設定で、フォークの後に GDB が親または子に従うかどうかを制御します。

## *set follow-fork-mode parent*

フォークの後に、親プロセスのデバッグを実行します。これはデフォルトです。

### *set follow-fork-mode child*

フォークの後に子のプロセスをデバッグします。

## *show follow-fork-mode*

*follow-fork-mode* の現在の設定を表示します。

*set detach-on-fork* 設定では、*GDB* が *(*フォローしていない*)* 他のプロセスを制御するか、そ のまま実行させるかを制御します。

## *set detach-on-fork on*

フォローしていないプロセス *(follow-fork-mode* の値による*)* は切り離され、別個で実行さ れます。これはデフォルトです。

#### *set detach-on-fork off*

*GDB* は両方のプロセスの制御を維持します。フォローしているプロセス *(follow-fork-mode* の値による*)* は通常通りにデバッグされ、他は一時停止されます。

#### *show detach-on-fork*

*detach-on-fork* の現在の設定を表示します。

#### *GDB* でのスレッド化されたプログラムのデバッグ

*GDB* には、個別のスレッドをデバッグして、独立して操作し、検査する機能があります。*GDB* が検査 したスレッドのみを停止させるには、*set non-stop on* コマンドおよび *set target-async on* コマンド を使用します。これらのコマンドは、*.gdbinit* ファイルに追加できます。その機能が有効になると、 *GDB* がスレッドのデバッグを実行する準備が整います。

*GDB* は current threadの概念を使用します。デフォルトでは、コマンドは現在のスレッドのみに適用 されます。

#### *info threads*

現在のスレッドを示す *id* 番号および *gid* 番号を使用してスレッドの一覧を表示します。

#### *thread* **id**

指定した *id* を現在のスレッドとして設定します。

## *thread apply* **ids command**

**command** コマンドを、**ids** で一覧表示されたすべてのスレッドに適用します。**ids** オプションは、 スペースで区切られたスレッド *ID* の一覧です。特殊な値 *all* は、すべてのスレッドにコマンドを適 用します。

#### *break* **location** *thread* **id** *if* **condition**

スレッド番号 **id** に対してのみ、特定の **condition** の特定 **location** で、ブレークポイントを設定しま す。

#### *watch* **expression** *thread* **id**

スレッド番号 **id** に対してのみ **expression** で定義されるウォッチポイントを設定します。

#### *command&*

*command* コマンドを実行して、すぐに *gdb* プロンプト *(gdb)* に戻りますが、バックグラウンドで コード実行が継続されます。

#### *interrupt*

バックグラウンドでの実行が停止されます。

#### 関連資料

*GDB* を使用したデバッグ*: 4.10 [Debugging](https://sourceware.org/gdb/onlinedocs/gdb/Threads.html) Programs with Multiple Threads*

*GDB* を使用したデバッグ*: 4.11 [Debugging](https://sourceware.org/gdb/onlinedocs/gdb/Forks.html) Forks*

## *20.3.* アプリケーションの対話の記録

アプリケーションの実行可能コードは、オペレーティングシステムや共有ライブラリーのコードと対話 します。これらの対話に関するアクティビティーログを記録すると、実際のアプリケーションコードを デバッグせずに、アプリケーションの動作を詳細にわたり知ることができます。また、アプリケーショ ンの対話を分析すると、バグが発生した状況をピンポイントで特定しやすくなります。

*20.3.1.* アプリケーションの対話の記録に役立つツール

*Red Hat Enterprise Linux* には、アプリケーションの対話を分析するための複数のツールが含まれます。

#### *strace*

*strace* ツールは主に、アプリケーションが使用するシステム呼び出し *(*カーネル関数*)* のログ記録を 有効にします。

- *strace* は、パラメーターを解釈し、基礎となるカーネルコードに関する知識が得られるた め、*strace* の出力と呼び出しの詳しい情報を提供します。数値は、定数名、フラグリストに 展開されたビット単位の結合フラグ、実際の文字列を提供するために逆参照された文字配列 へのポインターなどにそれぞれ変換されます。最新のカーネル機能のサポートがない場合が あります。
- トレースされた呼び出しをフィルタリングして、取得するデータ量を減らすことができま す。
- *[command]`strace* を使用するために、ログフィルターの設定以外に、特別な設定は必要あ りません。
- *strace* でアプリケーションコードを追跡すると、アプリケーションの実行速度が大幅に遅く なるため、*strace* は、多くの実稼働環境のデプロイメントには適しません。代替方法とし て、*ltrace* または *SystemTap* の使用を検討してください。
- *Red Hat Developer Toolset* で利用可能な *strace* のバージョンでは、システム呼び出しで異 なる結果を出すこともできます。そのため、この機能はデバッグに役立ちます。

#### *ltrace*

*ltrace* ツールを使用すると、アプリケーションのユーザー空間呼び出しのログを共有オブジェクト *(*動的ライブラリー*)* に記録できます。

- *ltrace* は、ライブラリーへの呼び出しを追跡できるようにします。
- トレースされた呼び出しをフィルタリングして、取得するデータ量を減らすことができま す。
- *ltrace* を使用するために、ログフィルターの設定以外に、特別な設定は必要ありません。
- *ltrace* は、軽量、高速で、 *strace* の代わりとして使用できます。*strace* でカーネル関数を 追跡する代わりに、*ltrace* <sup>で</sup> *glibc* などのライブラリー内の各インターフェースを追跡でき ます。
- *ltrace* は *strace* などの既知の呼び出しを処理しないので、ライブラリーの関数に渡す値の 情報は提供されません。*ltrace* の出力には、生の数値およびポインターのみが含まれま す。*ltrace* の出力の解釈には、出力にあるライブラリーの実際のインターフェース宣言を確 認する必要があります。

## *SystemTap*

*SystemTap* は、*Linux* システム上で実行中のプロセスおよびカーネルアクティビティーを調査する ための有用なインストルメンテーションプラットフォームです。*SystemTap* は、独自のスクリプト 言語を使用してカスタムイベントハンドラーをプログラミングします。

- *strace* と *ltrace* の使用と比較した場合、ロギングのスクリプトを作成すると、初期の設定 フェーズでより多くの作業が必要になります。ただし、スクリプト機能は単にログを生成す るだけでなく、*SystemTap* の有用性を高めます。
- *SystemTap* は、カーネルモジュールを作成し、挿入すると機能します。*SystemTap* は効率 的に使用でき、システムまたはアプリケーションの実行速度が大幅に低下することはありま せん。
- *SystemTap* には一連の使用例が提供されます。

## *GDB*

*GNU* デバッガーは主に、ロギングではなく、デバッグを目的としています。ただし、その機能の一 部は、アプリケーションの対話が主要なアクティビティーとなるシナリオでも役に立ちます。

- GDB では、対話イベントを取得して、後に続く実行パスを即時にデバッグするように、都 合よく組み合わせることができます。
- GDB は、他のツールで問題のある状況を最初に特定した後、頻度の低いイベントや特異な イベントへの応答を分析するのに最適です。イベントが頻繁に発生するシナリオで *GDB* を 使用すると、効率が悪くなったり、不可能になったりします。

#### 関連資料

- *Red Hat Enterprise Linux SystemTap* [ビギナーズガイド](https://access.redhat.com/documentation/ja-jp/red_hat_enterprise_linux/7/html/systemtap_beginners_guide/index)
- *Red Hat [Developer](https://access.redhat.com/documentation/en-us/red_hat_developer_toolset/9/html/user_guide/) Toolset User Guide*

*20.3.2. strace* でのアプリケーションのシステム呼び出しの監視

*strace* ツールは、アプリケーションを実行するシステム *(*カーネル*)* 呼び出しの監視を有効にします。

#### 前提条件

システムに *strace* [がインストールされていること](#page-13-0)

#### 手順

- 1. 監視するシステム呼び出しを特定します。
- 2. 監視するプログラムが実行していない場合は、*strace* を起動して、プログラム を指定します。

*\$ strace -fvttTyy -s 256 -e trace=***call program**

call を、表示するシステム呼び出しに置き換えます。*-e trace=***call** オプションは複数回使用で きます。何も指定しない場合、*strace* はすべてのシステム呼び出しタイプを表示します。詳し い情報は、strace(1) <sup>の</sup> *man* ページを参照してください。

プログラムがすでに実行中の場合は、プロセス *id (*pid*)* を検索して、その *id* <sup>に</sup> *strace* を割り当 てます。

*\$ ps -C* **program (...)** *\$ strace -fvttTyy -s 256 -e trace=***call** *-p***pid**

フォークしたプロセスまたはスレッドを追跡しない場合には、*-f* オプションは指定しないでく ださい。

- 3. *strace* は、アプリケーションで作成したシステム呼び出しとその詳細を表示します。 ほとんどの場合、システム呼び出しのフィルターが設定されていないと、アプリケーションと そのライブラリーは多数の呼び出しを行い、*strace* 出力がすぐに表示されます。
- 4. *strace* は、プログラムの終了時に終了します。 追跡しているプログラムの終了前に監視を中断するには、*ctrl+C* を押します。
	- *strace* でプログラムを起動すると、そのプログラムは *strace* と共にに中断します。
	- 実行中のプログラムに *strace* を割り当てると、そのプログラムは *strace* と共に中断しま す。
- 5. アプリケーションが実行したシステム呼び出しの一覧を分析します。
	- リソースへのアクセスや可用性の問題は、エラーを返す呼び出しとしてログに表示されま す。
	- システム呼び出しや呼び出しシーケンスのパターンに渡す値により、アプリケーションの 動作の原因が分かります。
	- アプリケーションがクラッシュした場合に、重要な情報はおそらく、ログの最後に表示さ れます。
	- 出力には不要な情報が多く含まれています。ただし、より正確なフィルターを作成して、 手順を繰り返すことができます。

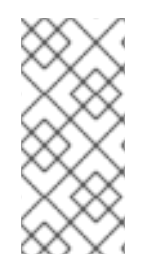

## 注記

出力を確認することにも、ファイルに保存することにも利点があります。これを実行す るには、*tee* コマンドを使用します。

*\$ strace ... |& tee* **your\_log\_file.log**

## 関連資料

- strace(1) *man* ページ
- 「*strace* [を使用して、コマンドが実行したシステムコールを追跡する」](https://access.redhat.com/ja/articles/14884)*:* ナレッジベースアー ティクル
- *Red Hat Developer Toolset User Guide:* 「*[strace](https://access.redhat.com/documentation/en-us/red_hat_developer_toolset/9/html/user_guide/chap-strace)*」の章

## *20.3.3. ltrace* でのアプリケーションのライブラリー関数呼び出しの監視

*ltrace* ツールは、ライブラリー *(*共有オブジェクト*)* で利用可能な関数に対するアプリケーションの呼び 出しを監視できます。

## 前提条件

システムに *ltrace* [がインストールされていること](#page-13-0)

## 手順

- 1. 可能であれば、対象のライブラリーおよび関数を特定します。
- 2. 監視するプログラムが実行されていない場合には、*ltrace* を起動して、プログラム を指定しま す。
	- *\$ ltrace -f -l* **library** *-e* **function program**

*-e* および *-l* のオプションを使用して、出力をフィルタリングします。

- function として表示される関数の名前を指定します。*-e* **function** オプションは複数回使用 できます。何も指定しない場合は、*ltrace* はすべての関数への呼び出しを表示します。
- 関数を指定するのではなく、*-l* **library** オプションでライブラリー全体を指定することがで きます。このオプションは、*-e* **function** オプションと同じように動作します。

詳細情報は、*man* ページの ltrace*(1)* を参照してください。

プログラムがすでに実行中の場合は、プロセス *id (*pid*)* を検索して、その *id* <sup>に</sup> *ltrace* を割り当 てます。

*\$ ps -C* **program (...)** *\$ ltrace ... -p***pid**

フォークしたプロセスまたはスレッドを追跡しない場合には、*-f* オプションは指定しないでく ださい。

- 3. *ltrace* はアプリケーションのライブラリー呼び出しを表示します。 多くの場合、アプリケーションは大量の呼び出しを作成し、フィルターが設定されていない場 合には、*ltrace* の出力がすぐに表示されます。
- 4. *ltrace* は、プログラムが終了すると終了します。 追跡しているプログラムの終了前に監視を中断するには、*ctrl+C* を押します。
	- *ltrace* でプログラムを起動した場合には、プログラムは *ltrace* と共に中断します。
	- 実行中のプログラムに *ltrace* を割り当てると、プログラムは *ltrace* と共に終了します。
- 5. アプリケーションが実行したライブラリー呼び出しの一覧を分析します。
	- アプリケーションがクラッシュした場合に、重要な情報はおそらく、ログの最後に表示さ れます。
	- 出力には不要な情報が多く含まれています。ただし、より正確なフィルターを作成して、 手順を繰り返すことができます。

## 注記

出力を確認することにも、ファイルに保存することにも利点があります。これを実行す るには、*tee* コマンドを使用します。

*\$ ltrace ... |& tee* **your\_log\_file.log**

#### 関連資料

- strace(1) *man* ページ
- *Red Hat Developer Toolset User Guide:* 「*[ltrace](https://access.redhat.com/documentation/en-us/red_hat_developer_toolset/9/html/user_guide/chap-ltrace)*」の章

*20.3.4. SystemTap* でのアプリケーションのシステム呼び出しの監視

*SystemTap* ツールを使用すると、カーネルイベントにカスタムイベントハンドラーを登録できま す。*strace* と比較すると、これは使いにくくなりますが、効率性は高く、より複雑な処理ロジックを使 用することができます。

## 前提条件

システムに *SystemTap* [がインストールされていること](#page-14-0)

## 手順

1. 以下の内容を含む *my\_script.stp* ファイルを作成します。

```
probe begin
{
 printf("waiting for syscalls of process %d \n", target())
}
probe syscall.*
{
 if (pid() == target())
  printf("%s(%s)\n", name, argstr)
}
probe process.end
{
 if (pid() == target())
  exit()
}
```
2. 監視するプロセスのプロセス *ID (*pid*)* を検索します。

*\$ ps -aux*

3. スクリプトで *SystemTap* を実行します。

```
# stap my_script.stp -x pid
```
pid の値は、プロセス *ID* です。

スクリプトはカーネルモジュールにコンパイルされ、それが読み込まれます。これにより、コ マンドの入力から出力の取得までにわずかな遅延が生じます。

- 4. プロセスでシステム呼び出しが実行されると、呼び出し名とパラメーターがターミナルに出力 されます。
- 5. プロセスが終了した場合、または *Ctrl+C* を押すと、スクリプトは終了します。

関連資料

- 『*SystemTap* [ビギナーズガイド』](https://access.redhat.com/documentation/en-us/red_hat_enterprise_linux/7/html-single/systemtap_beginners_guide/)
- *SystemTap* [タップセットリファレンス](https://access.redhat.com/documentation/ja-jp/red_hat_enterprise_linux/7/html/systemtap_tapset_reference/index)
- **strace** 機能に似た SystemTap スクリプトは */usr/share/systemtap/examples/process/strace.stp* にあります。

*20.3.5. GDB* を使用したアプリケーションシステム呼び出しの遮断

*GDB* は、プログラムの実行中に発生するさまざまな状況において実行を停止することができます。プ ログラムがシステム呼び出しを実行する際に実行を停止するには、*GDB* catchpoint を使用します。

## 前提条件

- GDB [ブレークポイントを理解していること](#page-61-0)
- GDB [がプログラムに割り当てられていること](#page-57-0)

## *GDB* の使用によるシステム呼び出しでのプログラム実行の停止

1. キャッチポイントを設定します。

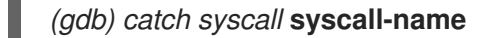

*catch syscall* コマンドは、プログラムがシステム呼び出しを実行する際に実行を停止する特殊 なタイプのブレークポイントを設定します。

**syscall-name** オプショは、呼び出し名を指定します。様々なシステム呼び出しに対して複数の キャッチポイントを指定することができます。**syscall-name** オプションに何も指定しない場合 には、システム呼び出しがあると *GDB* が停止してしまいます。

2. プログラムが実行を開始していない場合は、これを開始します。

*(gdb) r*

プログラムの実行が一時停止しているだけの場合は、これを再開します。

*(gdb) c*

3. *GDB* は、指定のシステム呼び出しがプログラムによって実行された後に実行を一時停止しま す。

#### 関連資料

- 「*GDB* [でのプログラム内部値の表示」](#page-60-0)
- 「*GDB* [でのプログラムコードの活用」](#page-59-0)
- *GDB* でのデバッグ*: Setting [Watchpoints](https://sourceware.org/gdb/onlinedocs/gdb/Set-Catchpoints.html)*

## *20.3.6.* アプリケーションによるシグナル処理を遮断するための *GDB* の使用

*GDB* は、プログラムの実行中に発生するさまざまな状況において実行を停止することができます。プ ログラムがオペレーティングシステムからシグナルを受信した時に実行を停止するには、*GDB* <sup>の</sup> キャッチポイント を使用します。

## 前提条件

- GDB [ブレークポイントを理解していること](#page-61-0)
- GDB [がプログラムに割り当てられていること](#page-57-0)

*GDB* でのシグナル受信時のプログラム実行の停止

1. キャッチポイントを設定します。

*(gdb) catch signal* **signal-type**

*catch signal* コマンドは、プログラムがシステム呼び出しを受信する際に実行を停止する特殊 なタイプのブレークポイントを設定します。**signal-type** オプションは、シグナルのタイプを指 定します。すべてのシグナルを取得するには、特殊な値 *all* を使用します。

2. プログラムが実行を開始していない場合は、これを開始します。

*(gdb) r*

プログラムの実行が一時停止しているだけの場合は、これを再開します。

*(gdb) c*

3. *GDB* は、プログラムが指定のシグナルを受けると実行を停止します。

## 関連資料

- $\bullet$ 「*GDB* [でのプログラム内部値の表示」](#page-60-0)
- 「*GDB* [でのプログラムコードの活用」](#page-59-0)
- *GDB* でのデバッグ*: 5.1.3 Setting [Catchpoints](https://sourceware.org/gdb/onlinedocs/gdb/Set-Catchpoints.html)*

# 第*21*章 クラッシュしたアプリケーションのデバッグ

アプリケーションを直接デバッグできない場合があります。このような状況では、アプリケーションの 終了時にアプリケーションに関する情報を収集し、後で分析できます。

## *21.1.* コアダンプ

以下のセクションでは、コアダンプ の概要、その用途について説明します。

## 前提条件

● デバッグ情報を理解していること

#### 説明

コアダンプは、アプリケーションの動作が停止した時点のアプリケーションのメモリーの一部のコピー で、*ELF* 形式で保存されます。コアダンプには、アプリケーションの内部変数、スタックすべてが含ま れ、アプリケーションの最終的な状態を検査することができます。それぞれの実行可能ファイルおよび デバッグ情報を追加すると、実行中のプログラムを分析するのと同様に、デバッガーでコアダンプファ イルを分析できます。

*Linux* オペレーティングシステムカーネルは、この機能が有効な場合に、コアダンプを自動的に記録で きます。または、実行中のアプリケーションにシグナルを送信すると、実際の状態に関係なくコアダン プを生成できます。

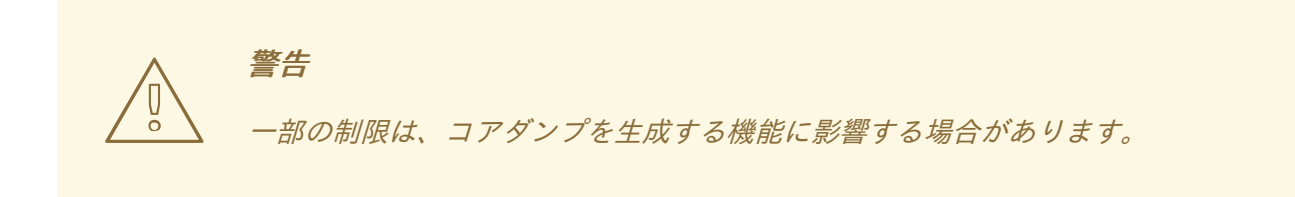

## *21.2.* コアダンプでのアプリケーションのクラッシュの記録

アプリケーションのクラッシュを記録するには、コアダンプの保存内容を設定し、システムに関する情 報を追加します。

## 手順

1. コアダンプを有効にします。*/etc/systemd/systemd.conf* ファイルを編集 し、*DefaultLimitCORE* を含む行を以下のように変更します。

*DefaultLimitCORE=infinity*

2. システムを再起動します。

*# shutdown -r now*

3. コアダンプサイズの制限を削除します。

*# ulimit -c unlimited*

この変更を元に戻すには、unlimited の代わりに *0* を指定してコマンドを実行します。
- 4. アプリケーションがクラッシュすると、コアダンプが生成されます。コアダンプのデフォルト の場所は、クラッシュ発生時のアプリケーションの作業ディレクトリーです。
- 5. *SOS* レポートを作成して、システムに関する追加情報を提供します。

*# sosreport*

これにより、設定ファイルのコピーなど、システムに関する情報が含まれる *.tar* アーカイブが 作成されます。

6. デバッグが行われるコンピューターに、コアダンプと *SOS* レポートを移動します。既知の場合 は、実行可能ファイルも転送します。

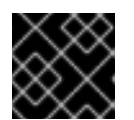

重要

実行可能ファイルが不明な場合は、コアファイルの後続の分析で特定します。

7. オプション*:* コアダンプと *SOS* レポートに移動後には、ディスク容量を開放するために削除し ます。

### 関連資料

- [「アプリケーションがクラッシュまたはセグメンテーション違反が発生した時にコアファイル](https://access.redhat.com/ja/solutions/200213)  $\bullet$ のダンプを有効にする」*:* ナレッジベースアーティクル
- 「*Red Hat Enterprise Linux 4.6* 以降での *sosreport* [の役割と取得方法」](https://access.redhat.com/ja/solutions/78443) *:* ナレッジベースアー ティクル
- *21.3.* コアダンプを使用したアプリケーションのクラッシュの状態の検査

## 前提条件

- コアダンプファイルおよび *sosreport*
- *GDB* および *elfutils* がシステムにインストールされていること

## 手順

1. クラッシュが発生した実行可能ファイルを特定するには、コアダンプファイルを指定して *euunstrip* コマンドを実行します。

*\$ eu-unstrip -n --core=***./core.9814** *0x400000+0x207000 2818b2009547f780a5639c904cded443e564973e@0x400284 /usr/bin/sleep /usr/lib/debug/bin/sleep.debug [exe] 0x7fff26fff000+0x1000 1e2a683b7d877576970e4275d41a6aaec280795e@0x7fff26fff340 . linux-vdso.so.1 0x35e7e00000+0x3b6000 374add1ead31ccb449779bc7ee7877de3377e5ad@0x35e7e00280 /usr/lib64/libc-2.14.90.so /usr/lib/debug/lib64/libc-2.14.90.so.debug libc.so.6 0x35e7a00000+0x224000 3ed9e61c2b7e707ce244816335776afa2ad0307d@0x35e7a001d8 /usr/lib64/ld-2.14.90.so /usr/lib/debug/lib64/ld-2.14.90.so.debug ld-linux-x86-64.so.2*

出力には、行ごとに各モジュールの詳細が、スペースで区切られて表示されます。情報は以下 の順序で一覧表示されます。

- 1. モジュールがマッピングされているメモリーアドレス
- 2. モジュールのビルド *ID*、およびメモリー内の場所
- 3. モジュールの実行可能ファイル名 *-* 不明の場合は *-*、モジュールがファイルから読み込まれ ていない場合は *.* と表示されます。
- 4. デバッグ情報のソース *-* 使用可能な場合はファイル名が表示されます。実行可能ファイル 自体に含まれている場合は *.*、存在しない場合は *-* と表示されます。
- 5. 主要なモジュールの共有ライブラリー名 *(*soname*)* または *[exe]*

この例では、重要な詳細は、テキスト *[exe]* を含む行のファイル名 */usr/bin/sleep* と、ビルド *ID 2818b2009547f780a5639c904cded443e564973e* です。この情報を使用して、コアダンプ の分析に必要な実行可能ファイルを特定できます。

- 2. クラッシュした実行可能ファイルを取得します。
	- 可能であれば、クラッシュが発生したシステムからコピーします。コアファイルから抽出 したファイル名を使用します。
	- または、お使いのシステムで同じ実行可能ファイルを使用します。*Red Hat Enterprise Linux* にビルドされた実行可能ファイルにはそれぞれ、固有の *build-id* 値を持つメモが含ま れています。関連するローカルで利用可能な実行可能ファイルの *build-id* を判別します。

*\$ eu-readelf -n* **executable\_file**

この情報を使用して、リモートシステムの実行可能ファイルをローカルコピーと一致させ ます。ローカルファイルの *build-id* とコアダンプに記載されている *build-id* は一致する必要 があります。

- *最後に、アプリケーションが RPM パッケージからインストールされている場合は、パッ* ケージから実行可能ファイルを取得できます。*sosreport* 出力を使用して、必要なパッ ケージの正確なバージョンを確認します。
- 3. 実行可能ファイルで使用する共有ライブラリーを取得します。実行可能ファイルと同じ手順を 使用します。
- 4. アプリケーションがパッケージとして配布されている場合は、*GDB* で実行可能ファイルを読み 込み、足りない *debuginfo* [パッケージに関するヒントを表示します。詳細は、「](#page-54-0)*GDB* を使用し たアプリケーションまたはライブラリー向けの *debuginfo* パッケージの取得」を参照してくだ さい。
- 5. コアファイルの詳細を調べるには、*GDB* で実行可能ファイルとコアダンプファイルを読み込み ます。

## *\$ gdb -e* **executable\_file** *-c* **core\_file**

不足しているファイルとデバッグ情報に関する追加のメッセージは、デバッグセッションで不 足しているものを特定するのに役に立ちます。必要に応じて直前の手順に戻ります。

アプリケーションのデバッグ情報がパッケージではなくファイルとして利用できる場合 は、*symbol-file* コマンドを使用してこのファイルを *GDB* に読み込みます。

*(gdb) symbol-file* **program.debug**

program.debug は、実際のファイル名に置き換えます。

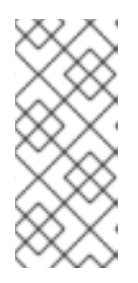

# 注記

コアダンプに含まれるすべての実行可能ファイルのデバッグ情報をインストール する必要はない場合があります。これらの実行可能ファイルのほとんどは、アプ リケーションコードで使用されるライブラリーです。これらのライブラリーが分 析中の問題の直接原因でない可能性があるので、ライブラリーのデバッグ情報を 含める必要はありません。

6. *GDB* コマンドを使用して、クラッシュした時点のアプリケーションの状態を検査しま す。「*GDB* [を使用したアプリケーションの内部状態の検査」](#page-60-0)を参照してください。

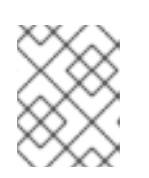

### 注記

コアファイルを分析する場合に、*GDB* が実行中のプロセスに割り当てられる訳 ではありません。実行を制御するコマンドは影響を受けません。

### 関連資料

- *GDB* でのデバッグ*: 2.1.1 [Choosing](https://sourceware.org/gdb/onlinedocs/gdb/File-Options.html) Files*
- *GDB* でのデバッグ*: 18.1 [Commands](https://sourceware.org/gdb/onlinedocs/gdb/Files.html) to Specify Files*
- *GDB* でのデバッグ*: 18.3 Debugging [Information](https://sourceware.org/gdb/onlinedocs/gdb/Separate-Debug-Files.html) in Separate Files*

# *21.4. GCORE* を使用したプロセスメモリーのダンプ

コアダンプのデバッグのワークフローでは、プログラムの状態をオフラインで分析できます。対象のプ ロセスで環境にアクセスするのが困難な場合など、実行中のプログラムでこのワークフローを使用する ことに利点がある場合があります。*gcore* コマンドを使用すると、実行中にプロセスのメモリーをダン プできます。

### 前提条件

- [コアダンプを理解していること](#page-71-0)
- システムに *GDB* [がインストールされていること](#page-13-0)

### 手順

*gcore* を使用してプロセスメモリーをダンプするには、以下を実行します。

1. プロセス *ID (*pid*)* を検索します。*ps*、*pgrep*、*top* などのツールを使用します。

### *\$ ps -C* **some-program**

2. このプロセスのメモリーをダンプします。

*\$ gcore -o* **filename pid**

これでファイル **filename** が作成され、その中にプロセスメモリーがダンプされます。メモリー をダンプしている間は、プロセスの実行は停止します。

3. コアダンプが終了すると、プロセスは通常の実行を再開します。

4. *SOS* レポートを作成して、システムに関する追加情報を提供します。

## *# sosreport*

これにより、設定ファイルのコピーなど、システムに関する情報が含まれる *.tar* アーカイブが 作成されます。

- 5. デバッグが行われるコンピューターに、プログラムの実行可能ファイル、コアダンプ、および *SOS* レポートを移動します。
- 6. オプション*:* コアダンプと *SOS* レポートに移動後には、ディスク容量を開放するために削除し ます。

### 関連情報

 $\bullet$ [「アプリケーションを再起動せずにコアファイルを取得する方法」](https://access.redhat.com/ja/solutions/885063)*:* ナレッジベースアーティク ル

# *21.5. GDB* での保護されたプロセスメモリーのダンプ

プロセスのメモリーをダンプしないようにマークできます。これにより、銀行、会計アプリケーショ ン、または仮想マシン全体など、プロセスメモリーに機密データが含まれる場合は、リソースを節約 し、セキュリティーを強化できます。カーネルのコアダンプ *(kdump)* および手動のコアダンプ *(gcore*、*GDB)* は、このようにマークされたメモリーをダンプしません。

このように保護されていても、プロセスメモリーのすべてのコンテンツをダンプする必要がある場合が あります。以下の手順では、*GDB* デバッガーを使用して、すべてのコンテンツをダンプする方法を説 明します。

### 前提条件

- [コアダンプを理解していること](#page-71-0)
- システムに *GDB* [がインストールされていること](#page-13-0)
- GDB [が保護されているメモリープロセスに割り当てられていること](#page-57-0)

### 手順

1. */proc/PID/coredump\_filter* ファイルの設定を無視するように *GDB* を設定します。

*(gdb) set use-coredump-filter off*

2. メモリーページのフラグ *VM\_DONTDUMP* を無視するように *GDB* を設定します。

*(gdb) set dump-excluded-mappings on*

3. メモリーをダンプします。

*(gdb) gcore* **core-file**

core-file を、メモリーをダンプするファイルの名前に置き換えます。

### 関連資料

*GDB* でのデバッグ*: How to Produce a Core File from Your [Program](https://sourceware.org/gdb/onlinedocs/gdb/Core-File-Generation.html)*

# パート *VI.* パフォーマンスの監視

開発者は、パフォーマンスに最も大きな影響を与えるプログラムの部分にフォーカスできるようにプロ グラムのプロファイルを作成します。収集されるデータのタイプには、プロセッサーの時間を最も多く 消費するプログラムのセクションや、メモリーが割り振られる場所などがあります。プロファイルで は、実際のプログラムの実行からデータを収集します。そのため、収集されるデータの質は、プログラ ムが実施する実際のタスクに影響されます。プロファイル時に実施されるタスクは、実際の使用を表す ものでなければなりません。 これにより、プログラムの実際の使用に起因する問題への対応を開発時に 行えるようになります。

*Red Hat Enterprise Linux* には、プロファイリングデータを収集する各種ツール *(Valgrind*、*OProfile*、*perf* および *SystemTap)* が多数含まれています。各ツールは、以下のセクショ ンで説明されているように、特定のプロファイルの実行に適しています。

# 第*22*章 *VALGRIND*

*Valgrind* は、アプリケーションを詳細にわたりプロファイリングするために使用可能な動的分析ツール を構築するインストルメンテーションフレームワークです。デフォルトのインストールには、*5* つの標 準ツールが含まれます。*Valgrind* ツールは通常、メモリー管理やスレッドの問題を調査するのに使用し ます。*Valgrind* スイートには、必要に応じて新規プロファイリングツールを構築できるツールも含まれ ます。

*Valgrind* は、初期化されていないメモリーの使用、メモリーの不適切な割り振り*/*解放、およびシステ ム呼び出しの不適切な引数などのエラーをチェックするためのユーザー空間バイナリーのインストルメ ンテーションを提供します。*Valgrind* のプロファイルツールは、大半のバイナリーで標準ユーザーによ る使用が可能ですが、他のプロファイラーと比較すると、*Valgrind* プロファイルの実行速度は大幅に遅 くなります。バイナリーのプロファイルを作成するために、*Valgrind* は、特定の仮想マシンでそれを実 行すると、すべてのバイナリー命令を傍受できるようになります。*Valgrind* のツールは、ユーザー空間 プログラムにおけるメモリー関連の問題を検出する場合に最も役立ちます。 ただし、これは、時間固有 の問題、カーネルスペースのインストルメンテーションやデバッグには適していません。

*Valgrind* は、調査中のプログラムやライブラリー向けに debuginfo パッケージがインストールされて [いる場合に、最も有用で正確なレポートを提供します。「デバッグ情報を使用したデバッグの有効](#page-54-1) 化」を参照してください。

## <span id="page-78-0"></span>*22.1. VALGRIND* ツール

*Valgrind* スイートは、以下のツールで構成されています。

#### *memcheck*

このツールは、次の方法でプログラム内のメモリー管理の問題を検出します。

- メモリーから/への読み込み/書き込みをすべて確認
- malloc、free、new、または delete への呼び出しのようなメモリー操作を傍受します。

その他の方法ではメーモリー管理問題を検出するのが難しいため、*memcheck* が、おそらく最も使 用される *Valgrind* ツールです。このような問題は長期にわたって検出されないままになることが多 く、最終的には診断しにくいクラッシュを生じさせます。

#### *cachegrind*

*cachegrind* は、*CPU* <sup>で</sup> *I1*、*D1*、および *L2* キャッシュの詳細なシミュレーションを実行すること で、コード内のキャッシュミスのソースを正確に特定するキャッシュプロファイルです。このプロ ファイラーは、ソースコードの各行に累積される命令、キャッシュミス数、メモリー参照を表示し ます。 また、*cachegrind* は関数別、モジュール別、およびプログラム全体の要約や、マシン毎の命 令についての数を表示することもできます。

### *callgrind*

*cachegrind*と同様に、*callgrind* はキャッシュ動作をモデル化できます。ただし、*callgrind* の主な 目的は実行したコードのコールグラフデータを記録することです。

#### *massif*

*massif* はヒーププロファイラーです。これは、プログラムが使用するヒープメモリーを測定し、 ヒープブロック、ヒープ管理のオーバーヘッドおよびスタックのサイズに関する情報を提供しま す。ヒーププロファイルは、ヒープメモリーの使用を縮小する方法を特定する場合に有用です。仮 想メモリーを使用するシステムでは、ヒープメモリーの使用率が最適化されたプログラムは、メモ リーが不足することは少なくなり、必要とするページングの量が少なくなるために処理も速くなり ます。

*helgrind*

*POSIX pthreads* スレッドのプリミティブを使用するプログラムでは、*helgrind* は同期エラーを検出 します。以下は、このようなエラーに該当します。

- *POSIX* pthreads API の誤用
- ロックの順序付けの問題から生じる潜在的なデッドロック
- データレース (ロックが適切でない状態でのメモリーへのアクセス)

*Valgrind* を使用すると、独自のプロファイリングツールを開発することができます。これと併せ て、*Valgrind* には *lackey* ツールが含まれており、このつーる は独自のツールを作成するためのテンプ レートとして使用可能なサンプルとして使用できます。

# *22.2. VALGRIND* の使用

*valgrind* パッケージとその依存関係により、*Valgrind* プロファイルの実行に必要なツールがすべてイン ストールされます。*Valgrind* でプログラムをプロファイリングするには、以下を使用します。

## *\$ valgrind --tool=***toolname**

*program*

**toolname** の引数の一覧については、「*[Valgrind](#page-78-0)* ツール」 を参照してください。*Valgrind* ツールのス イート以外に、 *none* <sup>は</sup> **toolname** の有効な引数として使用できます。この引数を使用すると、プロ ファイルを実行せずにプログラムを *Valgrind* 下で実行できます。これは、*Valgrind* 自体のデバッグや ベンチマークに役立ちます。

*Valgrind* に、固有のファイルにすべての情報を送信するように指示することも可能です。これを実行す るには、*--log-file=***filename** オプションを使用します。たとえば、実行可能ファイル *hello* のメモリー 使用状況を確認して、*output* にプロファイル情報を送信するには、以下を使用します。

*\$ valgrind --tool=memcheck --log-file=output hello*

*Valgrind* についての詳細は、 [「関連情報」](#page-79-0) を参照してください。また、ツールの *Valgrind* スイートに ついての他の利用可能なドキュメントを参照してください。

# <span id="page-79-0"></span>*22.3.* 関連情報

*Valgrind*の詳細は、*man valgrind* を参照してください。*Red Hat Enterprise Linux* では、包括的な Valgrind ドキュメント が *PDF* および *HTML* 形式で提供されています。これらのドキュメントは以下の 場所にあります。

- */usr/share/doc/valgrind-***version***/valgrind\_manual.pdf*
- */usr/share/doc/valgrind-***version***/html/index.html*

# 第*23*章 *OPROFILE*

*OProfile* は、*oprofile* パッケージで提供されるオーバーヘッドコストの少ない、システム全体のパ フォーマンス監視ツールです。システムのプロセッサー上にあるパフォーマンス監視ハードウェアを使 用して、メモリーの参照タイミング、第 *2* レベルのキャッシュ要求の回数、受け取るハードウェア割り 込みの回数など、システム上のカーネルと実行可能ファイルに関する情報を取得します。*OProfile* は、 *Java Virtual Machine (JVM)* で実行されるアプリケーションのプロファイリングも実行できます。

以下は、*OProfile* が提供するツールの選択です。

#### *ophelp*

システムプロセッサーで使用可能なイベントとその簡単な説明を表示します。

#### *operf*

主なプロファイリングツール。*operf* ツールは、*Linux Performance Event* サブシステムを使用しま す。 これにより、プロファイリングの正確なターゲト設定が可能になり、*OProfile* が、システムの パフォーマンス監視ハードウェアを使用するその他のツールと共に動作できるようになります。 以前に使用していた *opcontrol* ツールとは異なり、初期設定は必要ありません。 *--system-wide* オ プションが使用されている場合を除き、*root* 権限がなくても使用できます。

#### *ocount*

イベント発生の絶対数をカウントするためのツール。これは、プロセスごと、*CPU* ごと、またはス レッドごとに、システム全体のイベントをカウントできます。

### *opimport*

サンプルデータベースファイルをシステム用に外部のバイナリー形式からネイティブの形式に変換 します。異なるアーキテクチャーからのサンプルデータベースを解析する場合にのみこのオプショ ンを使用してください。

#### *opannotate*

アプリケーションがデバッグシンボルでコンパイルされている場合は、実行可能ファイル用の注釈 付きのソースを作成します。

#### *opreport*

プロファイリングデータを取得します。

## *23.1. OPROFILE* の使用

*operf* はプロファイリングデータを収集するための推奨されるツールです。このツールには初期設定の 必要がなく、すべてのオプションはコマンドラインで渡されます。レガシーの *opcontrol* ツールとは異 なり、*operf* <sup>は</sup> *root* 権限なしに実行できます。*operf* ツールの使用方法に関する詳細は、『システム管 理者ガイド』の「*operf* [の使用」](https://access.redhat.com/documentation/ja-jp/Red_Hat_Enterprise_Linux/7/html-single/System_Administrators_Guide/#s1-using-operf)の章をを参照してください。

#### 例*23.1 ocount* の使用

以下の例は、*sleep* ユーティリティーの実行時に、*ocount* を使用したイベント量のカウントを示し ています。

*\$ ocount -e INST\_RETIRED -- sleep 1*

*Events were actively counted for 1.0 seconds.*

*Event counts (actual) for /bin/sleep: Event Count % time counted INST\_RETIRED 683,011 100.00*

## 例*23.2 operf* の基本的な使用方法

以下の例では、*operf* ツールを使用して、*ls -l ~* コマンドからプロファイリングデータを収集しま す。

1. *ls* コマンドのデバッグ情報をインストールします。

*# debuginfo-install -y coreutils*

2. プロファイリングを実行します。

*\$ operf ls -l ~ Profiling done.*

3. 収集したデータを分析します。

*\$ opreport --symbols CPU: Intel Skylake microarchitecture, speed 3.4e+06 MHz (estimated) Counted cpu\_clk\_unhalted events () with a unit mask of 0x00 (Core cycles when at least one thread on the physical core is not in halt state) count 100000 samples % image name symbol name 161 81.3131 no-vmlinux /no-vmlinux 3 1.5152 libc-2.17.so get\_next\_seq 3 1.5152 libc-2.17.so strcoll\_l 2 1.0101 ld-2.17.so \_dl\_fixup 2 1.0101 ld-2.17.so \_dl\_lookup\_symbol\_x [...]*

## 例*23.3 Java* プログラムのプロファイリングでの *operf* の使用

以下の例では、*operf* ツールを使用して *Java (JIT)* プログラムからプロファイリングデータを収集 し、次に *opreport* を使用して、シンボルごとのデータを出力します。

1. この例で使用するデモ用の *Java* プログラムをインストールします。これは *java-1.8.0 openjdk-demo* パッケージの一部であり、*Optional* チャンネルに含まれます。*Optional* チャンネル の使用方法は、「*Optional* および *Supplementary* [リポジトリーの追加」](https://access.redhat.com/documentation/en-us/red_hat_enterprise_linux/7/html/system_administrators_guide/sec-configuring_yum_and_yum_repositories#sec-Adding_the_Optional_and_Supplementary_Repositories) を参照 してください。*Optional* チャンネルを有効にしたら以下のパッケージをインストールしま す。

*# yum install java-1.8.0-openjdk-demo*

2. *OProfile* <sup>の</sup> *oprofile-jit* パッケージをインストールして、*Java* プログラムからプロファイリ ングデータを収集できるようにします。

*# yum install oprofile-jit*

3. *OProfile* データのディレクトリーを作成します。

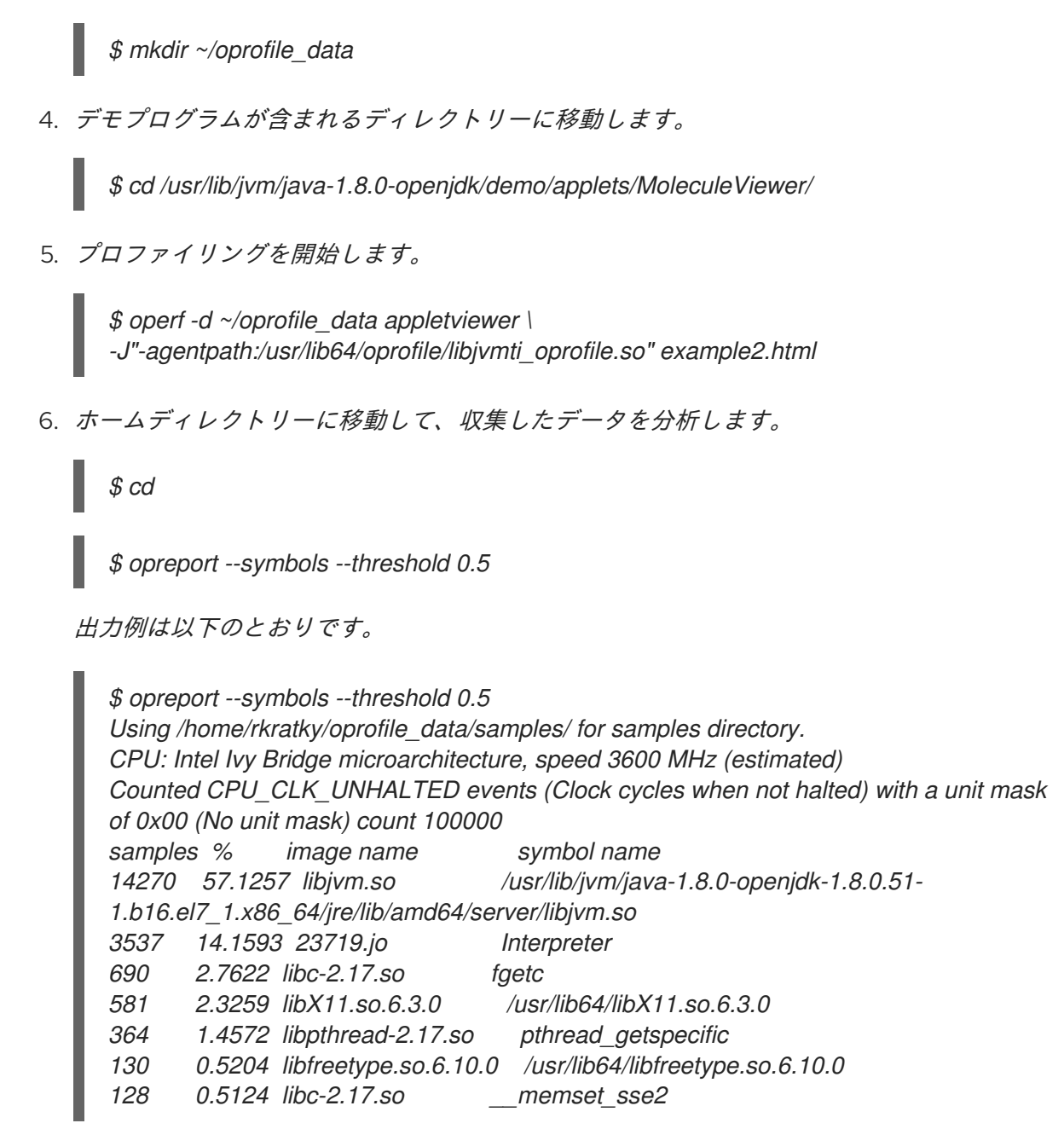

# *23.2. OPROFILE* のドキュメント

*OProfile*についての詳細は、*oprofile(1)* <sup>の</sup> *man* ページを参照してください。*Red Hat Enterprise Linux* には、*OProfile* に関する包括的な *2* つのガイドが含まれており、このガイドは *<file:///usr/share/doc/oprofile->***version***/* にあります。

*OProfile Manual*

*OProfile* の詳細にわたる設定や用途の説明が含まれる包括的なマニュアル は、*<file:///usr/share/doc/oprofile->***version***/oprofile.html* にあります。

*OProfile Internals*

*OProfile* の内部の機能に関する情報は、*<file:///usr/share/doc/oprofile->***version***/internals.html* にあ り、 *OProfile* アップストリームへの寄稿を検討しておられるプログラマー向けの役立つ情報が含ま れています。

# 第*24*章 *SYSTEMTAP*

*SystemTap* は、*Linux* システム上で実行中のプロセスおよびカーネルアクティビティーを調査するため の有用なインストルメンテーションプラットフォームです。プローブを実行するには、以下の手順に従 います。

- 1. どのシステムイベント *(*たとえば、仮想ファイルシステムの読み込み、パケット送信*)* が特定の アクション *(*たとえば、印刷、解析、またはデータ操作*)* をトリガーするかを指定する SystemTap スクリプトを書き込みます。
- 2. *SystemTap* がスクリプトを *C* プログラムに変換し、さらにカーネルモジュールにコンパイルし ます。
- 3. *SystemTap* がこのカーネルモジュールを読み込み、実際のプローブを実行します。

*SystemTap* スクリプトは、通常のシステム運用への割り込みを最小限に抑えてシステム運用を監視し、 システムの問題を診断する際に役立ちます。インストルメント化されたコードを再コンパイルしたり再 インストールすることなく、実行中のシステムテストの仮説をすばやくインストルメント化できま す。*kernel-space*をプローブする *SystemTap* スクリプトをコンパイルするために、*SystemTap* は *3* <sup>つ</sup> の異なる カーネル情報パッケージからの情報を使用します。

- *kernel-*variant*-devel-*version
- *kernel-*variant*-debuginfo-*version
- *kernel-debuginfo-common-*arch-version

これらのカーネル情報パッケージは、プローブ対象のカーネルと一致する必要があります。さらに、複 数のカーネル用に *SystemTap* スクリプトをコンパイルするには、各カーネルのカーネル情報パッケー ジがインストールされている必要もあります。

# *24.1.* 追加情報

*SystemTap* の詳細は、以下の *Red Hat* ドキュメントを参照してください。

- 『*SystemTap* [ビギナーズガイド』](https://access.redhat.com/documentation/ja-jp/red_hat_enterprise_linux/7/html/systemtap_beginners_guide/index)
- *SystemTap* [タップセットリファレンス](https://access.redhat.com/documentation/en-US/Red_Hat_Enterprise_Linux/7/html-single/SystemTap_Tapset_Reference/index.html)

# 第*25*章 *PERFORMANCE COUNTERS FOR LINUX (PCL)* ツールお よび *PERF*

Performance Counters for Linux*(PCL)* は、パフォーマンスデータを収集し、分析するためのフレー ムワークを提供するカーネルベースのサブシステムです。*Red Hat Enterprise Linux 7* には、データや ユーザー空間ツール *perf* を収集するためにこのカーネルサブシステムが含まれており、これを使用し て収集したパフォーマンスデータを分析します。 *PCL* サブシステムは、リタイヤした命令やプロセッ サーのクロックサイクルなどの、ハードウェアイベントを測定するために使用できます。主なページの 障害やコンテキストスイッチなど、ソフトウェアイベントを測定することも可能です。たとえば、*PCL* カウンターは、リタイアしたプロセスの命令数やプロセッサーのクロックサイクルを基に Instructions Per Clock *(IPC)* を算出することができます。*IPC* の割合が低い場合は、コードが *CPU* をあまり使用し ていないことが分かります。他のハードウェアイベントを使用して、*CPU* パフォーマンスの低さを診 断することも可能です。

パフォーマンスカウンターは、サンプルを記録するように設定することもできます。サンプルの相対的 な量を使用して、コードのどの領域がパフォーマンスに最も影響があるかを特定することができます。

## *25.1. PERF* ツールコマンド

役に立つ *perf* コマンドには、以下が含まれます。

### *perf stat*

この *perf* コマンドは、実行された命令や消費したクロックサイクルなど、一般的なパフォーマンス イベントに関する全体的な統計を提供します。オプションを指定すると、デフォルトの計測イベン ト以外のイベントを選択することができます。

### *perf record*

この *perf* コマンドはパフォーマンスデータをファイルに記録し、後で *perf report* を使用して分析 を行うことができます。

### *perf report*

この *perf* コマンドは、ファイルからパフォーマンスデータを読み取り、記録されたデータの分析を 行います。

## *perf list*

この *perf* コマンドは、特定のマシンで利用可能なイベントを一覧表示します。これらのイベント は、パフォーマンス監視ハードウェアや、システムのソフトウェア設定によって異なります。

*perf* コマンドの詳細な一覧を取得するには、*perf help* を使用します。*perf* コマンドごとに *man* ペー ジの情報を取得するには、*perf help* コマンドを使用します。

## *25.2. PERF* の使用

プログラムの実行の統計またはサンプルを収集するために基本的な *PCL* インフラストラクチャーを使 用することが比較的単純な方法になります。以下のセクションでは、全体的な統計やサンプリングの簡 単な例を紹介します。

*make* およびその子についての統計情報を収集するには、以下のコマンドを使用します。

*# perf stat -- make all*

*perf* コマンドは、多数の異なるハードウェアおよびソフトウェアカウンターを収集します。次に、以下 の情報を出力します。

*Performance counter stats for 'make all':*

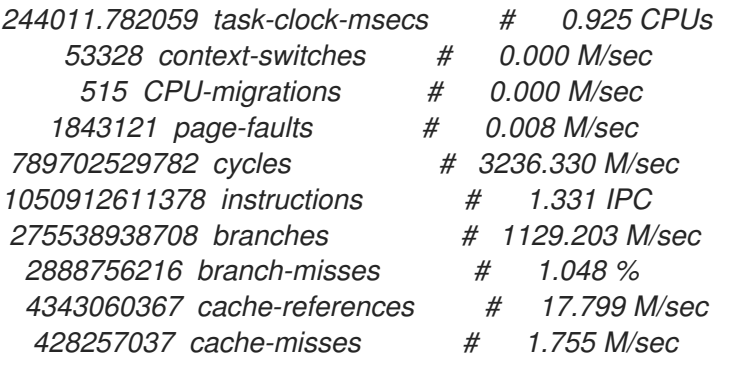

*263.779192511 seconds time elapsed*

*perf* ツールはサンプルを記録することもできます。たとえば、*make* コマンドおよびその子に関する データを記録するには、以下を使用します。

*# perf record -- make all*

これで収集されたサンプル数とサンプルが保存されているファイルが表示されます。

*[ perf record: Woken up 42 times to write data ] [ perf record: Captured and wrote 9.753 MB perf.data (~426109 samples) ]*

## *Performance Counters for Linux (PCL)* ツールと *OProfile* の競合

*OProfile* と *Performance Counters for Linux (PCL)* は、どちらも同じハードウェアの *Performance Monitoring Unit (PMU)* を使用します。*PCL perf* コマンドの使用を試行する際に *OProfile* が実行中の場 合は、*OProfile* の開始時に以下のようなエラーメッセージが表示されます。

*Error: open\_counter returned with 16 (Device or resource busy). /usr/bin/dmesg may provide additional information.*

*Fatal: Not all events could be opened.*

*perf* コマンドを使用するには、まず *OProfile* をシャットダウンします。

*# opcontrol --deinit*

次に、*perf.data* を分析してサンプルの相対頻度を測定することができます。レポート出力には、コマ ンド、オブジェクト、サンプルの機能などが含まれます。*perf report* を使って *perf.data* の分析を出力 します。たとえば、以下のコマンドは最も時間がかかる実行可能ファイルのレポートを作成します。

*# perf report --sort=comm*

出力は以下のようになります。

```
# Samples: 1083783860000
#
# Overhead Command
# ........ ...............
#
```
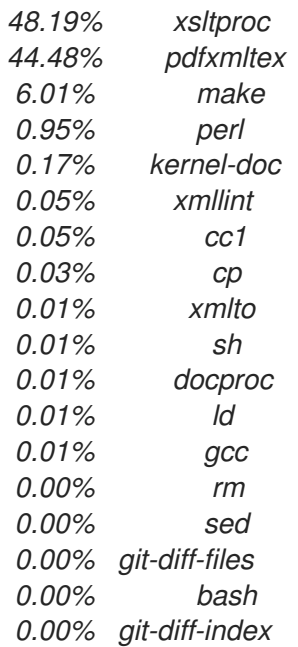

左のコラムはサンプルの相対頻度を示しています。この出力では、*make* が *xsltproc* および *pdfxmltex* で最も多くの時間を消費していることを示しています。*make* が完了する時間を短縮するに は、*xsltproc* と *pdfxmltex* にフォーカスします。*xsltproc* が実行する機能を一覧表示するには、以下 を実行します。

*# perf report -n --comm=xsltproc*

以下が生成されます。

*comm: xsltproc # Samples: 472520675377 # # Overhead Samples Shared Object Symbol # ........ .......... ............................. ...... # 45.54%215179861044 libxml2.so.2.7.6 [.] xmlXPathCmpNodesExt 11.63%54959620202 libxml2.so.2.7.6 [.] xmlXPathNodeSetAdd\_\_internal\_alias 8.60%40634845107 libxml2.so.2.7.6 [.] xmlXPathCompOpEval 4.63%21864091080 libxml2.so.2.7.6 [.] xmlXPathReleaseObject 2.73%12919672281 libxml2.so.2.7.6 [.] xmlXPathNodeSetSort\_\_internal\_alias 2.60%12271959697 libxml2.so.2.7.6 [.] valuePop 2.41%11379910918 libxml2.so.2.7.6 [.] xmlXPathIsNaN\_\_internal\_alias 2.19%10340901937 libxml2.so.2.7.6 [.] valuePush\_\_internal\_alias*

# 付録*A* 改訂履歴

- 改訂番号 *7-6.1*、*2018* 年 *10* 月 *30* 日 *(*火*)*、*Vladimír Slávik 7.6 GA* リリース用のビルド 改訂番号 *7-6*、*2018* 年 *8* 月 *21* 日 *(*火*)*、*Vladimír Slávik 7.6* ベータ版のビルド
- 改訂番号 *7-5.1*、*2018* 年 *4* 月 *10* 日 *(*火*)*、*Vladimír Slávik 7.5 GA* リリース向けに作成
- 改訂番号 *7-5*、*2018* 年 *1* 月 *9* 日 *(*火*)*、*Vladimír Slávik* 新規バージョン *7.5* のベータ版のプレビューを公開
- 改訂番号 *7-4.1*、*2017* 年 *8* 月 *22* 日 *(*火*)*、*Vladimír Slávik* 関連製品の新規リリース用に更新
- 改訂番号 *7-4*、*2017* 年 *7* 月 *26* 日 *(*水*)*、*Vladimír Slávik 7.4 GA* リリース用にビルド。開発用のワークステーション設定に関する章を追加
- 改訂番号 *1-12*、*2017* 年 *5* 月 *26* 日 *(*金*)*、*Vladimír Slávik*

古くなった情報を削除するために更新

改訂番号 *7-3.9*、*2017* 年 *5* 月 *15* 日 *(*月*)*、*Robert Krátký*

*7.4* ベータ版のビルド